## **Міністерство аграрної політики та продовольства України** Житомирський національний агроекологічний **у н і в е р с и т е т**

# **Економічний факультет**

# **Кафедра комп'ютерних технологій і моделювання систем**

# **Ю.Б. Бродський**

# **Основи використання інструментарію MathCad для математичних розрахунків та моделювання**

**(методичні рекомендації та завдання для самостійної роботи студентів, магістрантів, аспірантів з дисциплін: «Інформатика і програмування», «Інформатика і системологія», «Комп'ютерні системи обробки економічної інформації», «Економіко–математичне моделювання», «Моделювання систем»)**

Методичні рекомендації розроблені доцентом кафедри комп'ютерних технологій та моделювання систем Бродським Ю. Б.

### Рецензенти:

доцент кафедри комп'ютерних технологій та моделювання систем Тимонін Ю.О., доцент кафедри зовнішньоекономічної діяльності підприємств Степура М.О.

Схвалено і рекомендовано до друку вченою Радою економічного факультету протокол №8 від "23" лютого 2012 року.

### *З М І С Т*

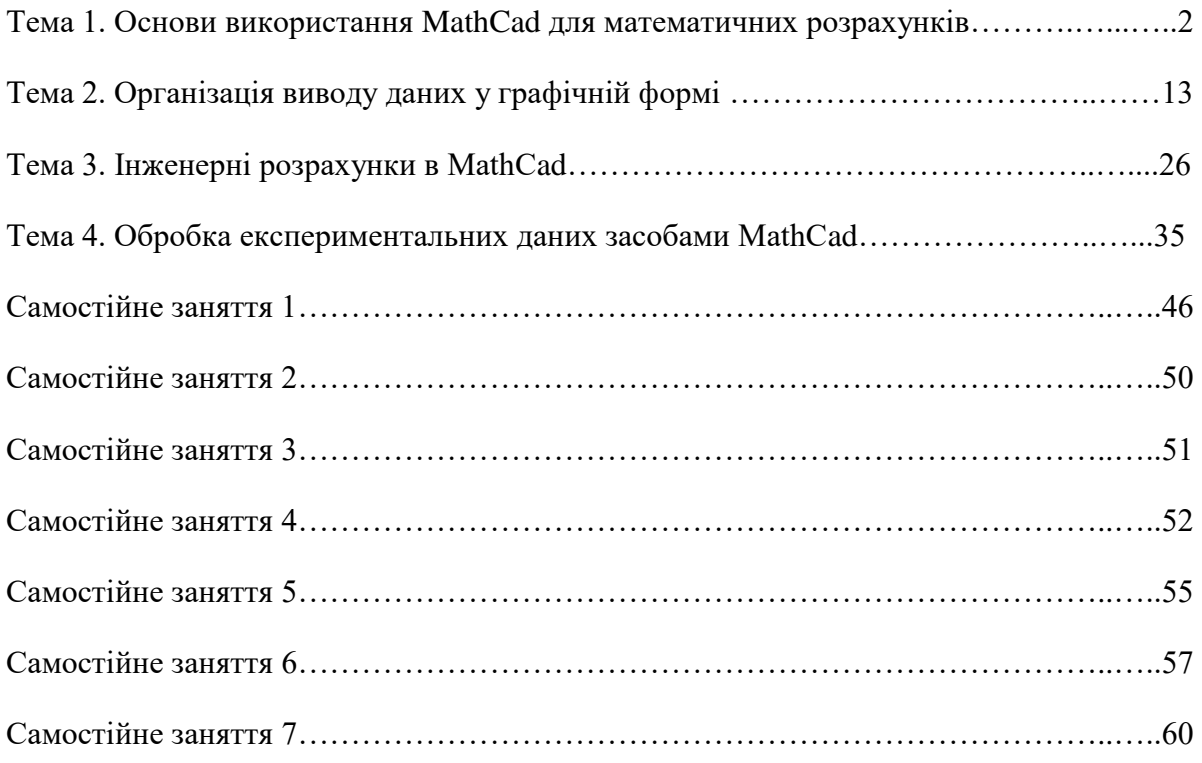

#### **Тема 1. Основи використання MathCad для математичних розрахунків**

1). Призначення. Інтерфейс користувача.

2). Обчислення: основні компоненти виконання операцій (змінні, функції, оператори).

3). Типи даних.

#### *1. Призначення. Інтерфейс користувача*

MathCad – спеціалізований математично-орієнтований програмний засіб для наукових та інженерних розрахунків.

В основу побудови програми MathCad покладений концептуальний принцип (WYSIWYG (What You See Is What You Get – «Що бачу, те й отримаю»).

У склад MathCad входять декілька інтегрованих між собою компонентів: потужний текстовий редактор для введення та редагування тексту і формул, обчислювальний процесор – для проведення розрахунків та символьний процесор, як елемент системи штучного інтелекту.

Сполучення цих компонентів дає можливість вирішувати ряд задач, а саме:

o введення математичних виразів та тексту за допомогою вбудованого редактора MathCad;

o проведення математичних розрахунків;

o підготовка графічних об'єктів з результатами розрахунків;

o введення та виведення даних у файли різних форматів;

o друкування документів MathCAD, або збереження у форматі RTF для подальшого редагування спеціалізованими засобами (наприклад, Word);

o підготовка Web - документів;

o поєднання розроблених документів в електронні книги, які дозволяють зберігати математичну інформацію та виконувати розрахунки, залишаючись MathCAD – програмами;

o символьний процесор дозволяє виконувати аналітичні перетворення, а також отримувати довідкову математичну інформацію.

#### *Інтерфейс користувача (особливості)*

Інтерфейс користувача MathCAD схожий з іншими додатками Windows і складається із компонентів:

o рядок меню (menu bar);

o панелі інструментів (Toolbars): Стандартна (Standard), Форматування (Formatting), Ресурси (Resources), Управління (Control);

- o панель інструментів Math та доступні через неї додаткові математичні панелі;
- o робоча область (Worksheet);
- o рядок стану;
- o контекстне меню;
- o діалогові вікна (рис.1.1).

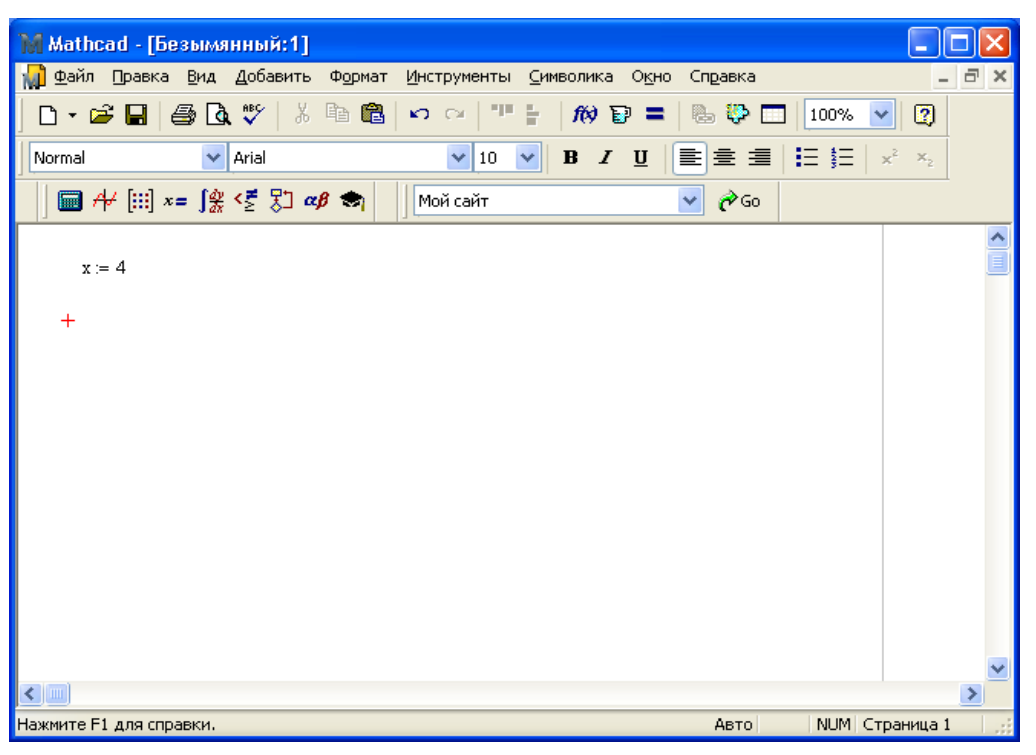

Рис. 1.1

Розглянемо детальніше панель Math, яка складається з дев'яти додаткових панелей, рис.1.2:

| Math |                 |   |
|------|-----------------|---|
| H.   | $A$ $\parallel$ |   |
|      | IZ              | ĝ |
|      | αB              |   |
|      |                 |   |

Рис. 1.2

1). Калькулятор (Calculator) – вставка основних математичних функцій, операторів,

чисел;

2). Графік (Graph) – вставка діаграм, графіків;  $\mathcal{H}$ 

- 3). Матриця (Matrix) вставка матриць та матричних операторів; [:::]
- 4). Обчислення (Evaluation) вставка операторів управління обчисленням;  $\frac{z}{2}$
- 5). Числення, розрахунки (Calculus) вставка операторів диференціювання,

інтегрування, додавання, добутку, границь;  $\int_{a}^{\phi}$ 

6). Логіка (Boolean) – вставка логічних операторів;  $x=$ 

7). Програмування (Programming) – засоби програмування в MathCad;

8). Грецька (Greek) – вставка грецьких символів;  $\alpha\beta$ 

9). Символьна (Symbolic) – вставка символьних операторів.

Позиціонування курсора на заданому операторі панелі викликає підказку з поясненням, а в деяких випадках сполучення клавіш для вставки відповідного оператора.

#### Введення та редагування даних.

Інтерфейс редагування:

 $\circ$  показчик «миші» -  $\mathcal{R}$ :

o курсор введення + (червоний хрестик) – показує позицію для введення текста або формули;

o лінія введення:

- «  $\longrightarrow$  » - горизонтальна і вертикальна синього кольору виділяє у тексті або формулі визначену частину;

- « | » - вертикальна лінія введення тексту;

- o місцезаповнювачі:
	- символа (чорний прямокутник);
	- $\overline{\phantom{a}}$  оператора  $\Box$  (чорна рамка).

Ведення формул:

- указати позицію для введення;
- ввести формулу з клавіатури та за допомогою панелей інструментів.

При введенні формули утворюється математична область (math region).

Управління лініями введення.

Спосіб 1: маніпулятором «миша»;

Спосіб 2: клавішами переміщення курсора (стрілочками), пробіл та «Ins».

Введення і редагування тексту.

Текст використовується для двох цілей:

- коментар;
- оформлення документів для створення звітів.

Для введення тексту необхідно створити текстову область одним із способів:

Спосіб 1: - указати місце;

- клавіша <sup>[11</sup>] (лапки).

Спосіб 2: - указати місце;

- меню «Вставка / Текстовая область» (Insert/Text Region).

Для розміщення формули всередині текстової області потрібно:

- клацнути в заданій позиції текстової області;
- меню «Вставка / Математическая область» (Insert/Math Region) або клавіши

[Ctrl + Shift +A] – утворюється пустий місцезаповнювач всередині тексту;

ввести формулу.

Особливість:

- 1). Математична область всередині тексту впливає на обчислення також, як і без тексту;
- 2). Для відключення математичної області від розрахунків в режимі редагування формули

– команда меню «Формат/Свойства/Вычисления», прапорець «Выкл. вычисления».

| $\frac{1}{\times}$<br>$\mathbf{e}^{\mathbf{x}}$<br>Ť<br>し し<br>sin cos tan<br>In<br>log<br>n!<br>$\vert x \vert$<br>$\frac{d^n}{d \times n}$<br>츕<br>ľ,<br>Ů<br>Ĵ<br>쁎<br>$\infty$<br>$\times^2$ $\times^Y$<br>$\langle \rangle$<br>$\overline{7}$<br>哇<br>6<br>8<br>9<br>$\pi$<br>5<br>7<br>$\overline{4}$<br>ए<br>$\lim\limits_{\rightarrow}$<br>$\lim_{\rightarrow 3^+}$<br>$\lim\limits_{\rightarrow}$ .<br>ž<br>V,f<br>$\overline{2}$<br>$\mathbf{1}$<br>3<br>0<br>÷<br>$^{+}$<br>$:=$<br>×<br>$=$<br>⊠<br>Вычисление<br>⊠<br>Матрица<br>$\boxtimes$<br>Логический<br>$:=$<br>$=$<br>≡<br>$x_{n} \times 1$  x <br>圃<br>≤<br>≥.<br>$fx$ xf xfy $xf_y$<br>ረ<br>⋗<br>$M^{<>}$<br>$M^{\top}$ . m.l.n.<br>砳<br>$_{\oplus}$<br>٧<br>Λ<br>≠<br><b>#・† #׆ Σ∪ ④8</b><br>⊠<br>Греческая<br>ζ<br>β<br>δ<br>ε<br>$\alpha$<br>γ<br>Программирование <b>X</b><br>θ<br>λ<br>μ<br>$\kappa$<br>η<br>ı<br>Add Line<br>$\leftarrow$<br>График<br>⊠<br>ξ<br>π<br>ρ<br>$\circ$<br>σ<br>ν<br>if<br>otherwise<br>Æ<br>⋉<br>φ<br>χ<br>ψ<br>υ<br>$\tau$<br>ω<br>while<br>for<br>187<br>ⅇ<br>æ,<br>Ζ<br>B<br>Δ<br>E<br>А<br>Γ<br>continue<br>break<br>面类区<br>K<br>H<br>Θ<br>Λ<br>$\mathbf I$<br>M<br>return<br>on error<br>Σ<br>Ξ<br>$\boldsymbol{\Pi}$<br>$\mathsf{P}$<br>N<br>O<br>X Y<br>Y<br>T<br>Ф<br>Ω<br>$\boxtimes$<br>Modifiers<br>float<br>rectangular<br>$\rightarrow$<br>$\blacksquare$<br>assume<br>solve<br>substitute<br>factor<br>simplify<br>expand<br>coeffs<br>collect<br>parfrac<br>fourier<br>series<br>laplace<br>ztrans<br>$M^{-1} \rightarrow$<br>$M^T \rightarrow$<br>$ M  \rightarrow$<br>invfourier<br>invlaplace<br>invztrans<br>explicit<br>combine<br>confrac<br>rewrite | Исчисление | ⊠ | Калькулятор |  | 区 |
|----------------------------------------------------------------------------------------------------|------------|---|-------------|--|---|
|                                                                                                    |            |   |             |  |   |
|                                                                                                    |            |   |             |  |   |
|                                                                                                    |            |   |             |  |   |
|                                                                                                    | имвольная  |   |             |  |   |
|                                                                                                    |            |   |             |  |   |
|                                                                                                    |            |   |             |  |   |
|                                                                                                    |            |   |             |  |   |
|                                                                                                    |            |   |             |  |   |
|                                                                                                    |            |   |             |  |   |

Рис. 1.3

### *2. Обчислення: основні компоненти виконання операцій (змінні, функції, оператори)*

В MathCad змінні, функції та оператори реалізовані традиційно (як у математиці).

#### **2.1. Імена змінних та функцій**

Допустимі символи в іменах змінних та функцій:

- великі та маленькі літери: MathCad розрізнює регістр та шрифт символів, т.б. позначаються різні змінні;

- числа  $0 \div 9$ ;

- символ нескінченності **∞**. Способи вставки:

- 1) [Ctrl+Shift+Z];
- 2) Панель інструментів «Исчисления » (Calculus);
- штрих  $[Ctrl+F]$ ;
- грецькі літери панель «Греческие символы» (Greek);
- символ підкреслення;
- символ процентів %;

нижній індекс - для вставки нижнього індексу ввести крапку «∙», після чого лінія введення основного рівня переміститься на лінію введення нижнього рівня (не плутати з індексом векторної змінної).

Обмеження на імена змінних та функцій:

ім'я не повинно позначатись з:

- цифри;
- символу підкреслення;
- штриха;
- процента;

- символ нескінченності « **∞ »** повинен бути першим в імені змінних (функцій);

- всі літери імені не повинні співпадати з іменами вбудованих функцій, констант і розмірностей. Однак, можна перевизначати функції (константи, розмірності), але тоді вбудовані функції втрачають своє первинне призначення;

- MathCad не розрізнює імена змінних і функцій. Наприклад, якщо спочатку визначити функцію f(x), а потім змінну f, то решта документа втратить доступ до функції  $f(x)$ .

Функції вводяться у звичайній формі: ім'я функції (список змінних), наприклад:

 $f(x, y, z)$ .

У системі MathCad розрізнюють функції двох типів:

- вбудовані функції;

- функції, що визначаються користувачем.

```
Створення імен, що містять оператори та спецсимволи (напр., a + b = 1).
```
Спосіб 1: залучити у квадратні дужки:

1) [Ctrl + Shift + J] – з'являється пара квадратних дужок з місцезаповнювачем всередині:

# $\blacksquare$ : = 1,

2) ввести послідовність символів та операторів:

 $[a + B] = 1$ 

Спосіб 2. Ім'я без квадратних дужок (напр.., а +в):

- 1) ввести перший символ «а»;
- 2)  $[Ctrl + Shift + K] [ u]$  комбінація клавіш переводить систему в «текстовий» режим редагування;
- 3) ввести оператор «+»;
- 4)  $[Ctrl + Shift + K]$  повернення в математичний режим редагування;
- 5) Ввести другий символ «в»

 $a + B := 1$ 

Якщо потрібно, щоб ім'я починалось зі спецсимвола (напр., \$ : = 1), то необхідно використати «Спосіб 2», тільки спочатку ввести будь – який символ, а по завершенні вилучити його.

#### **2.2. Оператори**

2.2.1. Оператори присвоювання та виводу значень

Оператор присвоювання « **:=** » вставляється трьома способами:

1) клавішею «**:**»;

2) з панелі «Калькулятор» (Calculator);

3) з панелі «Вычисления» (Evaluation).

Ввести нове значення змінної (функції) можна у вигляді числа або математичного виразу, а також для змінних можна використовувати рядкові значення:

$$
x := 1
$$
  
\n
$$
y := x^2 + \cos x
$$
  
\n
$$
z := "KUKU".
$$

Якщо змінна створюється в документі вперше, то для введення оператора присвоювання допускається використовувати символ дорівнює «=», який автоматично змінюється на «: =».

Оператор виводу числових значень « **=** » вставляється трьома способами:

1) клавішею «  $=$  »;

- 2) з панелі «Калькулятор» (Calculator);
- 3) з панелі «Вычисления» (Evaluation).

Особливість: 1) перед обчисленням виразу потрібно визначити значення кожної змінної (присвоїти). Кількість змінних, операторів та функцій у виразах, що обчислюються практично не обмежено;

2) при визначенні функцій користувача через змінні потрібно визначити змінні перед введенням функції або ввести їх у список змінних даної функції.

Приклади:

5 *y*  $x = 2$  $x \cdot y = 10$  $y := x^2 + 1$  $x := 2$  $f(x, y) = -0.716$  $y = 2.2$  $x := 1.5$  $f(1,2) = -1.131$  $f(x, y) = 0.388$  $f(x, y) := x^2 \cdot (\cos(x+y) - \sin(x+y))$ 

Оператор виводу символьних значень (аналітичного обчислення значень виразу) підключає символьний процесор (система штучного інтелекту), який проводить аналіз тексту математичного виразу, виконує аналітичне обчислення і видає результат у символьному вигляді. Оператор позначається символом «->» і вставляється одним із способів:

- 1)  $[Ctrl + \cdot ]$ ;
- 2) панель «Символьная» (Symbolic);
- 3) панель «Вычисления» (Evaluation).

Особливість: для символьного обчислення змінні можна не визначати. Якщо змінним були присвоєні раніше деякі значення, то символьний процесор підставить їх у спрощену формулу і видасть результат з урахуванням цих значень.

Приклади:

$$
x := 2
$$
  
\n
$$
f(x, y) := x2 \cdot (cos(x + y) - sin(x + y))
$$
  
\n
$$
f(x, y) \rightarrow 4 \cdot cos(z) - 4 \cdot sin(z)
$$
  
\n
$$
sin(2z) \rightarrow sin(2z)expand \rightarrow 2 \cdot cos(z) \cdot sin(z)
$$
  
\n
$$
(a2 \cdot sin(2z) + \frac{1}{a}) \cdot a3 \cdot \frac{1}{cos(z)} \rightarrow \frac{a3(\frac{1}{a} + a2 \cdot sin(2z))}{cos(z)} simplify \rightarrow 2 \cdot a5 \cdot sin(z) + \frac{a2}{cos(z)}
$$

Оператор глобального присвоювання «=» вставляється з панелі «Вычисления» (Evaluation) і призначений для визначення змінних, констант або функцій в будь-якій частині документа на відміну від оператора локального присвоювання «: =», який впливає тільки на «нижню» частину документа. Взагалі процес визначення змінних (констант, функцій), тобто операція присвоєння, в MathCad проходить в два етапи:

І етап – розпізнаються всі оператори глобального присвоювання і всі вирази в документі (зверху до низу та зліва направо) обчислюються відповідно до них;

ІІ етап – аналізуються оператори локального присвоювання і всі вирази обчислюються з поправкою до них.

Арифметичні оператори вводять з панелі інструментів Калькулятор (Calculator) або за допомогою відповідних клавіш.

Обчислювальні оператори – панель інструментів «Логика» (Boolean). Результатом обчислення є одне з двох числових констант – 1 (істина, Тrue) та 0 (ложь, False).

Матричні оператори - панель інструментів «Матрица» (Matrix) – призначені для операцій над векторами і матрицями, більшість з яких реалізує чисельні алгоритми.

Оператори користувача (бінарні та унарні) – панель інструментів «Вычисления»  $(Evaluation) - "fx", "xf", "xf", "xf", "xf'.$ 

Створення операторів користувача:

*бінарного:* - ввести ім'я оператора;

- у круглих дужках два оператора через кому;

- оператор присвоєння «:»;
- ввести вираз, що складається із операторів, який буде присвоєний даному оператору;

*унарного:* - ввести ім'я оператора;

- у круглих дужках один операнд;

- оператор присвоювання «:»;

- ввести вираз для одного операнда.

Використання операторів користувача, приклади:

$$
b(x, y) := x2 + y
$$
  
\n
$$
b = 11
$$
  
\n3  
\n2  
\n
$$
4b1 = 17
$$
  
\n
$$
S(x) := x \cdot 100
$$
  
\n0.25 = 20  
\n50.3 = 30

#### **2.3. Режими обчислень**

В системі MathCad реалізовані два режими обчислень:

1) автоматичний режим;

2) примусовий (ручний) режим.

При створенні нового документа по замовченню встановлюється автоматичний режим обчислень. Взагалі, режим обчислень можна вибрати за допомогою команди меню «Инструменты/вычислить» (Tools/Calculate) способом установки або виключення прапорця «Автоматическое вычисление» (Automatic Calculation).

Якщо вибраний «ручний» режим, то запуск обчислення можна виконати так:

1) для обчислення формул видимої частини документа:

Спосіб 1 – клавіша [F9];

Спосіб 2 – кнопка «=» стандартної панелі інструментів;

Спосіб 3 – команда меню «Инструменты/Вычислить/Вычислить сейчас» (Tools/Calculate/Calculate Now);

2) для обчислення всіх формул документа:

Спосіб 1 – клавіши [Ctrl + F9];

Спосіб 2 – команда меню «Инструменты/Вычислить/Вычислить рабочий лист» (Tools/Calculate/Calculate Worksheet).

При необхідності виконати переривання обчислювального процесу користуються клавішею [Esc]; для оновлення (продовження) обчислень [F9] або відповідна команда меню. Для блокування обчислення окремої формули – контекстне меню на формулі вибрати команду «Отключить вычисления» (Disable Evaluation). При цьому формула буде позначена чорним прямокутним маркером в позиції верхнього індекса. Зворотну операцію (розблокувати формулу) виконують аналогічно, тільки вибирають команду «Разрешить вычисления».

Режим оптимізації обчислень – режим прискорення чисельних обчислень за рахунок застосування елементів символьної математики (спрощення виразів символьним процесором).

Режим оптимізації підключають до окремих формул або до всього документа (робочого аркуша):

Спосіб 1 – команди меню «Инструменты/Оптимизация/Формула, Документ» (Tools/Optimize/Equation, WorkSheet);

Спосіб 2 – контекстне меню на формулі, команда «Оптимизировать».

Для перегляду процесу оптимізації вибрати відповідну команду «Показать оптимизацию» (Show Optimization).

#### *3. Типи даних*

До основних типів даних, які обробляються процесорами системи MathCad, відносять:

oчисла – дійсні, комплексні, вбудовані константи (система Mathcad зберігає всі числа у форматі подвійної точності з плаваючою крапкою);

oрядки – будь-який текст у лапках;

oмасиви – упорядкуванні послідовності чисел або рядків, в тому числі ранжировані змінні, вектори та матриці.

Розглянемо особливості використання різних типів даних, їх введення-виведення, представлення у заданих форматах.

Дійсні числа можна вводити (виводити) у вигляді:

- десяткових, де роздільником цілої і дрібної частини чисел використовується «**.**» (крапка);

- з порядком, наприклад,  $1.23 \times 10^4$ .

Формати подання числових результатів можна установити додатково (в меню «Формат/Результат»), наприклад, десятковий (Decimal), науковий (Scientific) – «1.23×10<sup>3</sup>»,

інженерний (Engineering) – «1.23E+003», дробовий (Fraction) – «1 $\frac{25}{100}$  $1\frac{23}{100}$ 

Для введення комплексних чисел (Re+jIm) використовують уявну одиницю (imaginary unit) за допомогою символів «і» або «j», наприклад, ввести комплексне число  $x = 2 + i3$ :

 $x = 3i + 2$ .

Вбудовані константи та змінні поділяються на два типи:

- математичні – значення деяких математичних символів;

- системні змінні – визначають роботу чисельних алгоритмів.

Математичні константи:

- нескінченність;

- основа натурального логарифма - е (клавіша «е»);

- число « $\pi$ » ([Ctrl + Shift + *P*]);

- уявна одиниця і, j (клавіши [1+i], [1+j]);

- символ процента %.

Системні змінні (system variables):

- TOL – точність чисельних методів;

- CTOL - точність виконання виразів;

- ORIGIN – номер початкового індекса в масивах;

- PRNPRECISION – установка формата даних при виводі у файл;

- PRNCOLWIDTH – установка формата стовпчика при виводі з файла;

- CWD – рядкове подання шляху до поточної робочої папки.

Значення системних змінних установлені по замовченню (CTOL =  $1 \times 10^{-3}$ , ORIGIN  $= 0$  і т.д).

Перевизначити системні змінні можна за допомогою команди «Инструменты/Параметры рабочего листа/Встроенные переменные (вікна «Настройки рабочего листа»)» (Tools/Worksheet Options/Built-in Variables)

Масиви виділяють двох типів:

- вектори (одноіндексні масиви), матриці (двоіндексні масиви) і тензори (багатоіндексні масиви);

- ранжировані змінні – вектори, елементи яких деяким чином залежать від індекса.

Існує декілька способів створення масивів:

- введення всіх елементів командою «Добавить/Матрицу» (Insert/Matrix);

- визначення окремих елементів масиву;

- створення таблиці даних і введення чисел;

- використання вбудованих функцій створення масивів;

- створення зв'язку з іншими програмами (Excel, Matlab);

- читання із зовнішнього файла даних.

Створення розмірних величин можна виконати декількома способами:

1) за допомогою команди меню «Добавить/Единицу измерения…» (Insert/Unit);

2)  $[Ctrl + Ul; ]$ 

3) кнопки панелі інструментів «Стандартные» у вигляді стакана.

### **Тема 2. Організація виводу даних у графічній формі**

- **1.** Алгоритм створення об'єктів. Типи графіків в MathCad.
- **2.** Способи побудови та обробка графічних об'єктів.
- **3.** Елементи анімації.

#### *1. Алгоритм створення графічних об'єктів. Типи графіків в MathCad.*

Система MathCad містить досить потужний інструментарій створення та оброблення графічних об'єктів. Дані засоби можна підключити для застосування наступними способами:

1). Панель інструментів «Графік» (Graph);

2). Команда меню "Вставка/Графики» (Insert/Graph);

3). Команда меню «Вставка/Объект» та вибрати потрібний тип діаграми або малюнка Microsoft Graph, Excel, Word, Paintbrush тощо;

4). Команда меню «Формат/Графики» (Format/Graph);

5). Команда меню «Вставка/Графики/Мастер графиков» (Insert/Graph/Plot Wizard);

6). Контекстне меню в області графічного об'єкта.

#### **Алгоритм створення графічного об'єкта.**

o підготувати початкові дані (для елементарних функцій без заданих діапазонів змінювання аргумента – не обов'язково);

o указати курсором місце вставки графічного об'єкта;

o вибрати потрібний графік: панель інструментів або меню «Вставка/Графики»;

o ввести у місцезаповнювачі імена змінних або функцій та їх аргументи;

o завершити операцію: клавіша [Enter] або «клацнути» за межами графічного

об'єкта.

Система MathCad дає можливість побудувати декілька типів графіків:

1). Двомірні графіки:

- x-y графік (x-y Plot) – [Shift + 2];

- полярний графік (Polar Plot) –  $[Ctrl + 7]$ ;

2). Тримірні графіки:

- поверхні (Surface Plot)  $[Ctrl + 2]$ ;
- контурний ліній рівня (Contour Plot)  $[Ctrl + 5]$ ;
- 3D полос (3D Bar Plot);
- 3D множини точок (3D Seatter Plot);

- векторне поле (Vector Field Plot).

Використовуючи багаточисленні параметри, можна створювати комбінації різних типів графіків, а також нові типи графічних об'єктів.

#### *2. Способи побудови та обробка графічних об'єктів*

2.1. Двомірні графіки.

Розглянемо способи побудови графіків в де Картовій системі координат (x-y графіки):

Спосіб 1- створити два ряди даних (x, y) у вигляді матриць-векторів або стовпчиків (рядків) таблиці і ввести імена векторів у місце заповнювачі відповідних осей графіка. MathCAD автоматично визначає границі графіка згідно діапазону значень елементів векторів (рис. 2.1);

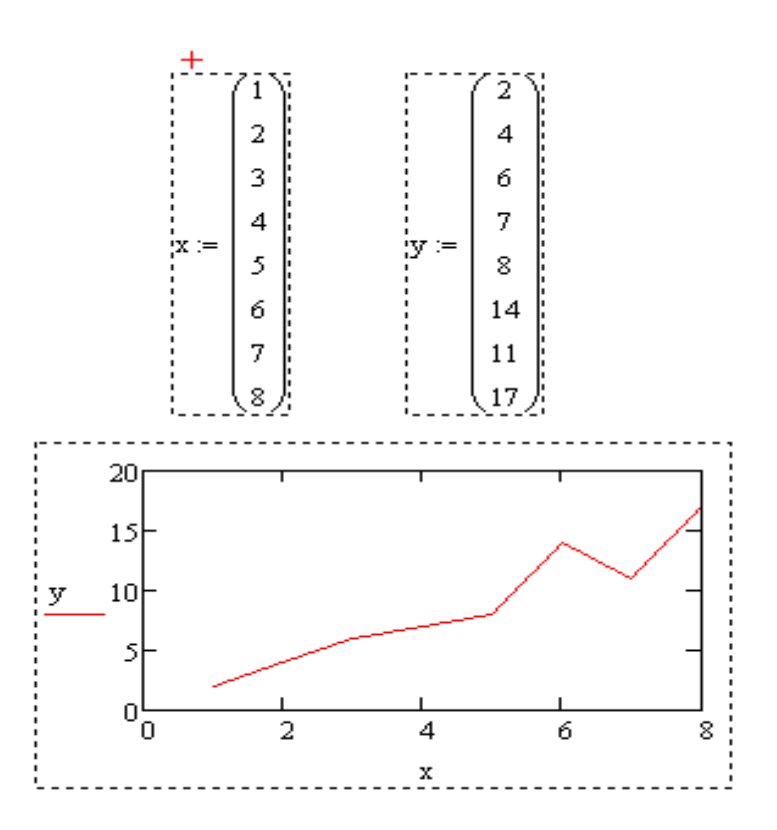

Рис. 2.1

Спосіб 2 – використати ранжировану змінну, при чому, другу вісь потрібно позначити або виразом, що містить саму ранжировану змінну, або елемент вектора з індексом ранжированої змінної (рис. 2.2);

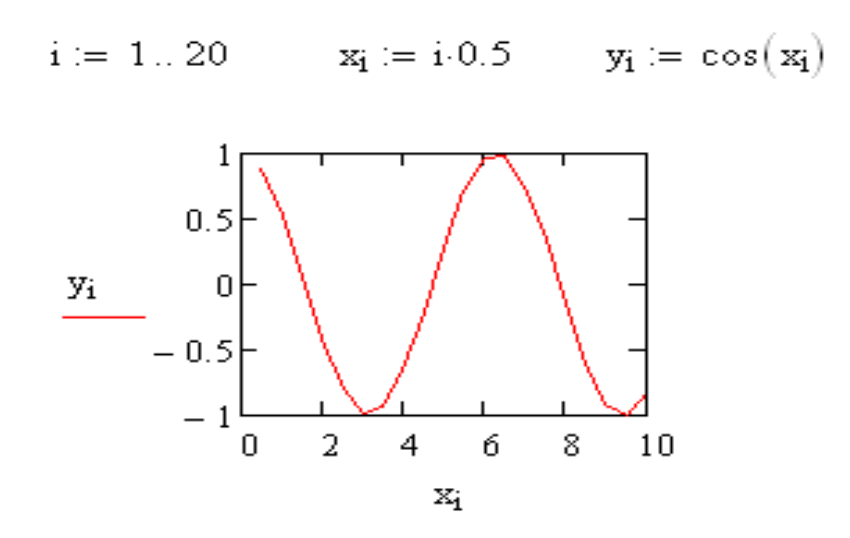

Рис. 2.2

Спосіб 3 – «швидкої побудови графіка функції» - ввести функцію та ім'я аргументу функції у місце заповнювачі відповідних осей. Автоматично створюється графік функції у діапазоні значень аргументу [-10…10] по замовченню (рис. 2.3);

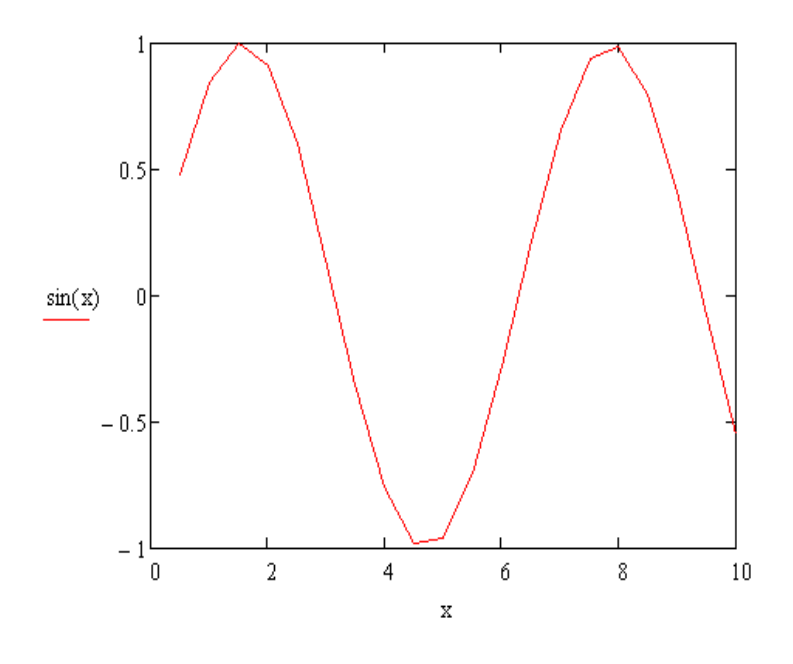

Рис. 2.3

Спосіб 4 – виконати дискретизацію значень функції, присвоїти ці значення вектору і побудувати графік даного вектора (рис. 2.4).

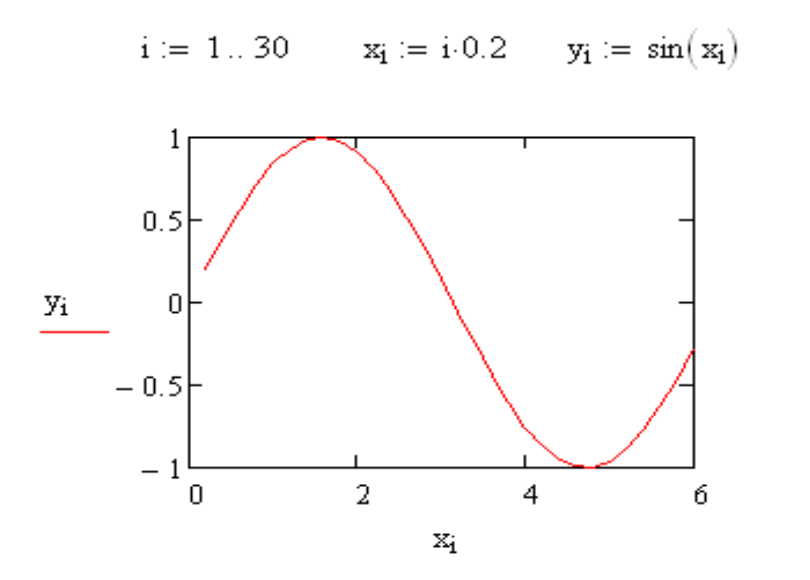

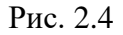

Особливість: необхідно враховувати, що попереднє присвоювання значень змінній аргументу функції буде впливати на результат побудови графіка.

Способи побудови графіків в полярних координатах аналогічні. Особливість зв'язана лише з вибором відповідного об'єкта панелі «Графік» (Graph) – « Полярний графік Ctrl+7» (Photo Plot) та координат: радіус-вектор (лівий місце заповнювач) та кут ( нижній місце заповнювач), рис. 2.5.

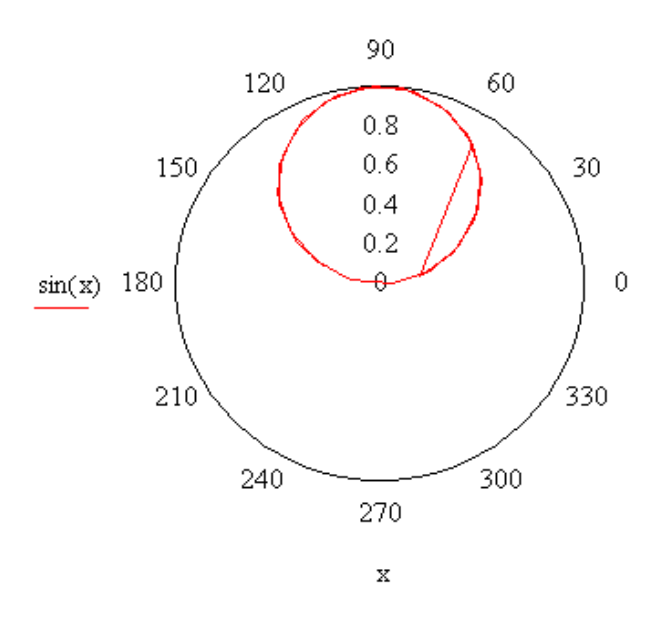

Рис. 2.5

Форматування двомірних графіків виконується інструментальними засобами, до яких можна дістатись:

- команда меню «Формат / Графики»;

- подвійне клацання в області графіка;

- контекстне меню в області графічного об'єкта, команда «Формат…», рис. 2.6.

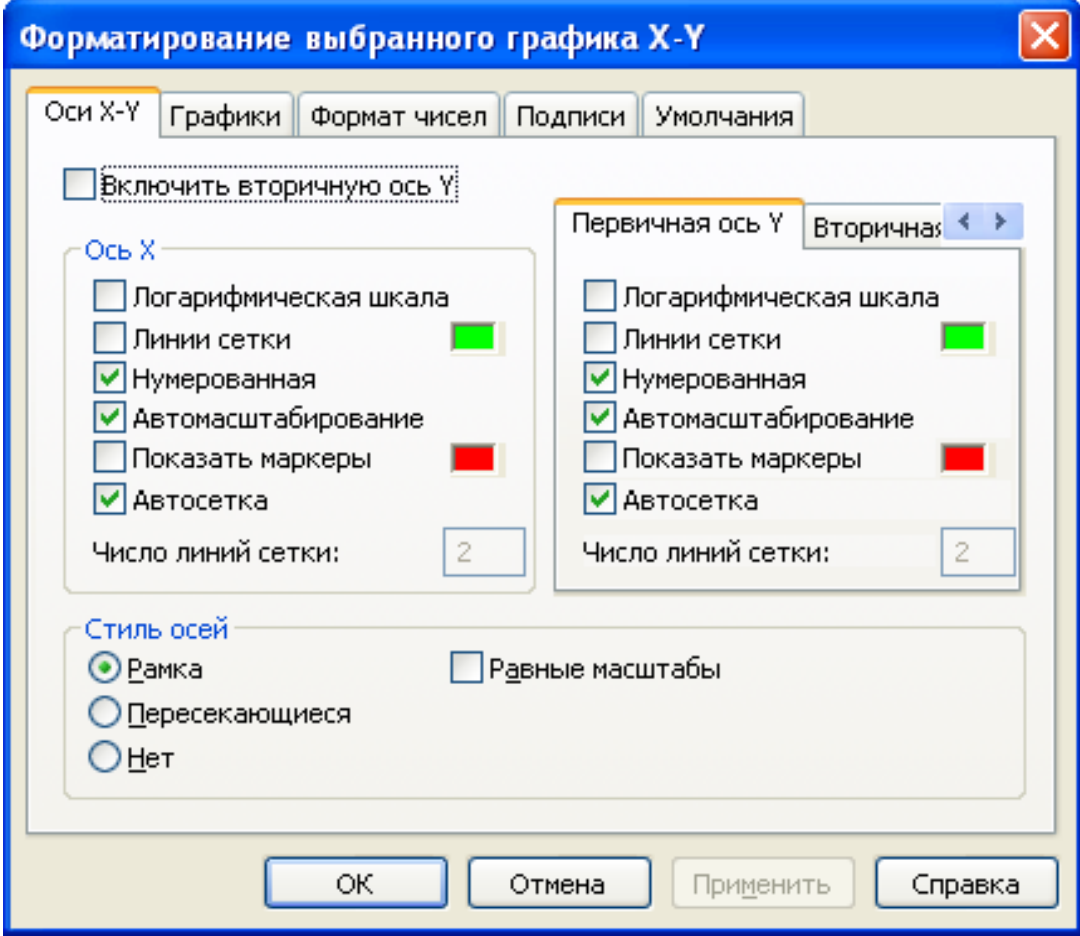

Рис. 2.6

Виділимо деякі особливості обробки двомірних графічних об'єктів.

Для побудови (додавання) декількох рядів даних (Mathcad дозволяє до 16 різних залежностей) потрібно:

- активізувати графічний об'єкт (клацнути на графіку);

- розмістити лінії введення так, щоб вони охопили вираз у надпису осі «Y» (використати маніпулятор «миша» і клавіші управління курсором – «стрілочка →»);

- ввести кому «,» з'явиться місце заповнювач для введення нового виразу;
- ввести вираз і т.д.;
- завершити операцію (клацнути «мишею»).

При необхідності додати залежності різних аргументів, потрібно виконати дану операцію із заповненням відповідними мітками (виразами, функціями та їх аргументами) обох осей, рис. 2.7.

 $\mathbf{v} := -6.28...6.28$ 

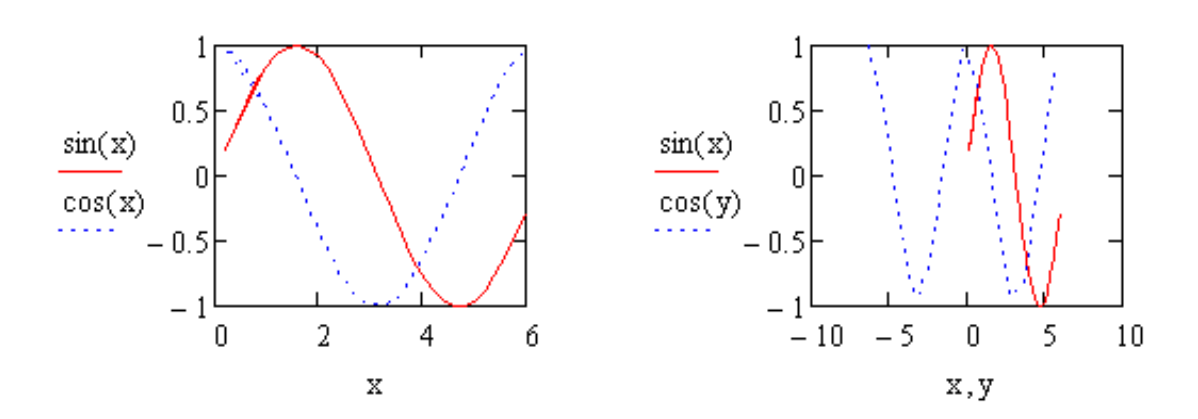

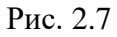

Операції трасування та збільшення фрагментів графічного об'єкта дозволяє точно вивчати будову графіків. Інструменти управління даними операціями знаходяться в меню «Формат/Графики/Трассировка… Масштаб…» (Trace…Zoom…) або відповідні команди контекстного меню, або панелі «Графики» (Graph), рис. 2.8.

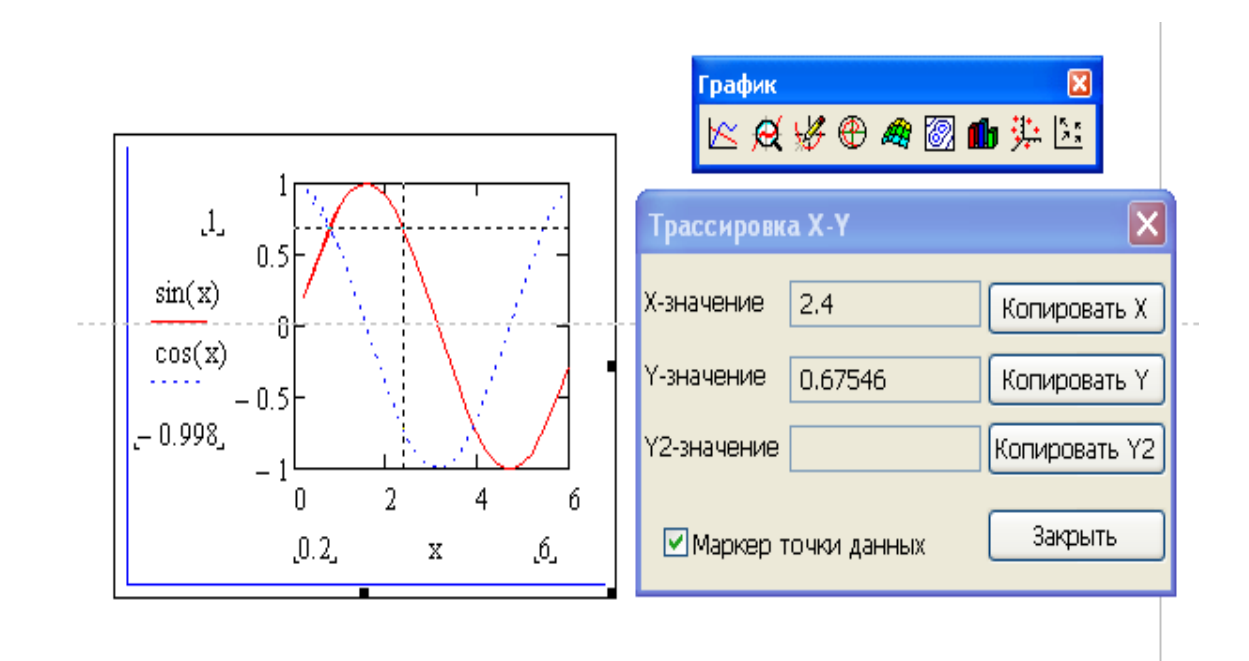

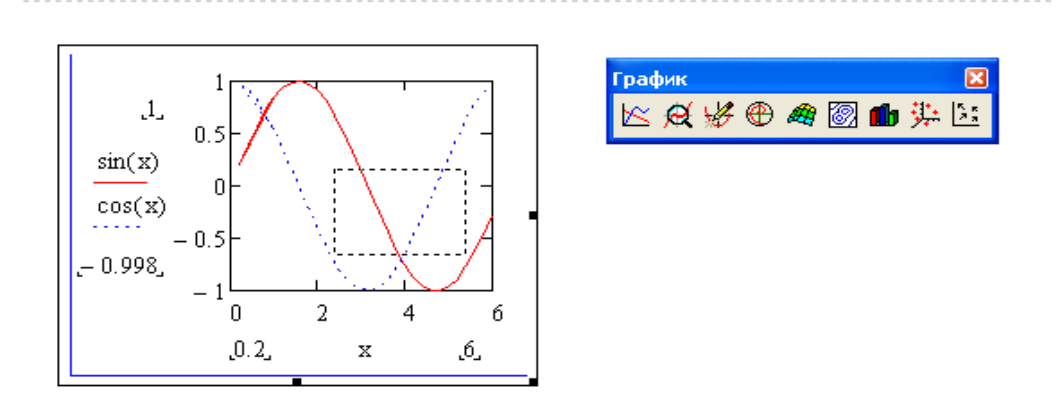

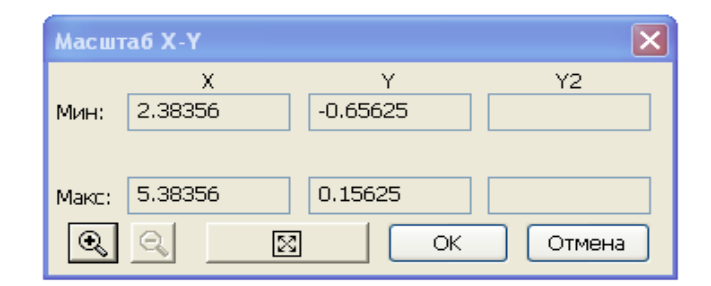

Рис. 2.8

### 2.2. Тримірні графіки

Дані для побудови тримірних графічних об'єктів готуються у вигляді функцій двох змінних *z(x, y)*, або імені матричної змінної, яка задасть розподіл даних, рис. 2.9.

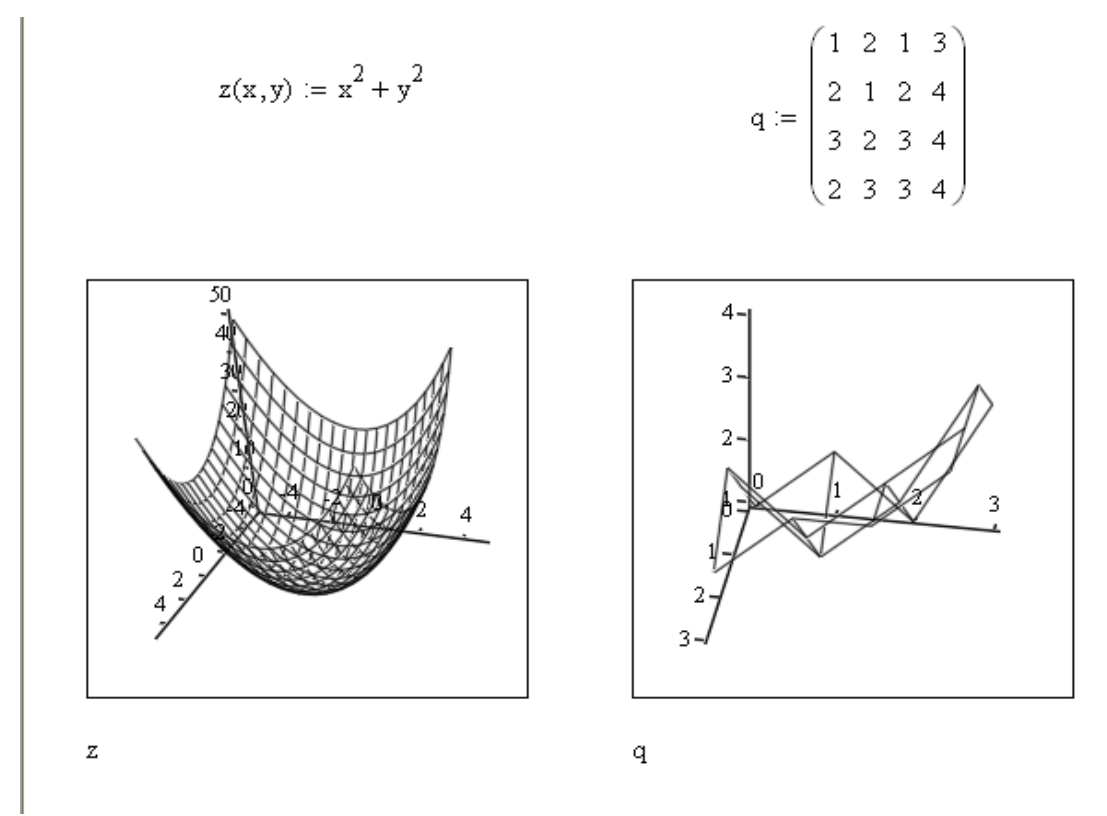

Рис. 2.9

Покращити тримірне зображення графічного об'єкта можна засобами інтерполяції даних.

Форматування тримірних графічних об'єктів виконується за допомогою інструментів вікна «Формат 3-D графіка» (3-D Plot Format), яке викликається за допомогою:

- подвійної фіксації (клацання) в області графіка;

- команди меню «Формат/Графіки/3-D графік…» при активному (виділеному) графічному об'єкті.

Деякі атрибути форматування можна підключити за допомогою контекстного меню («Туман», «Освещение», «Оси», тощо).

Приклади: див. рис. 2.10-2.16

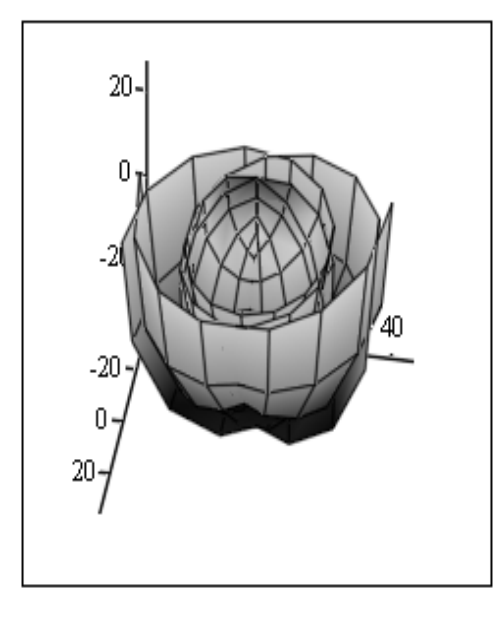

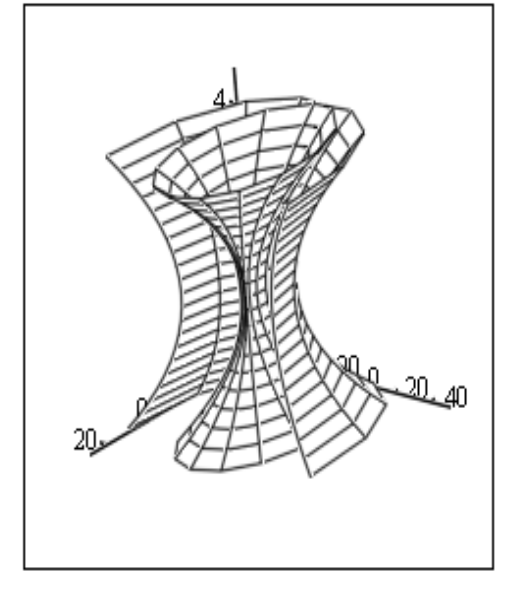

 $\bar{Z}$ 

 $\rm{Z}$ 

рис. 2.10

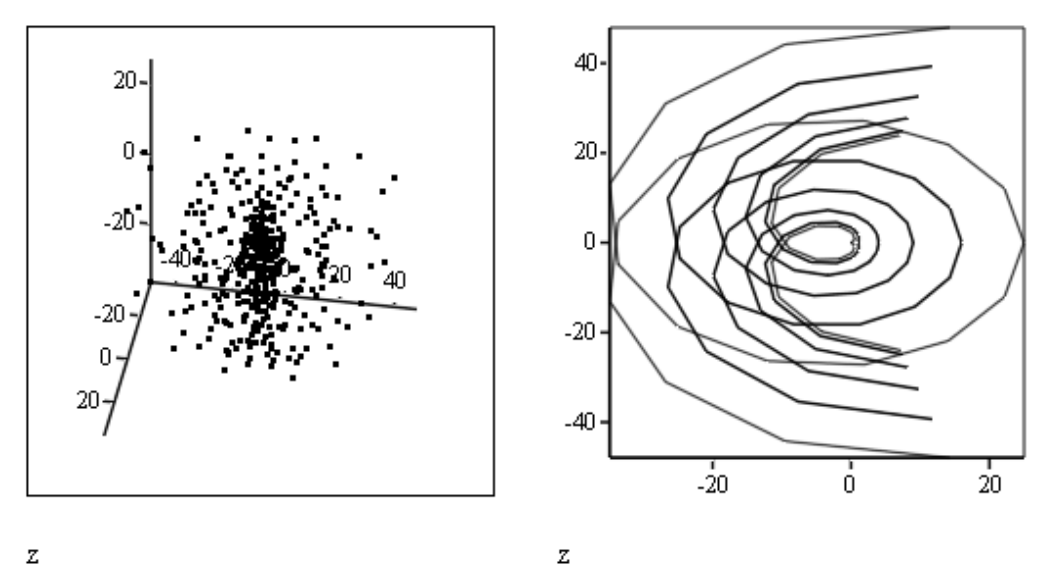

 $\overline{z}$ 

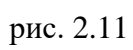

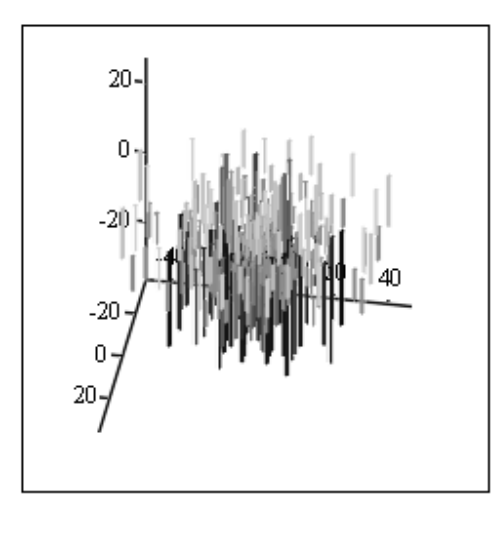

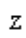

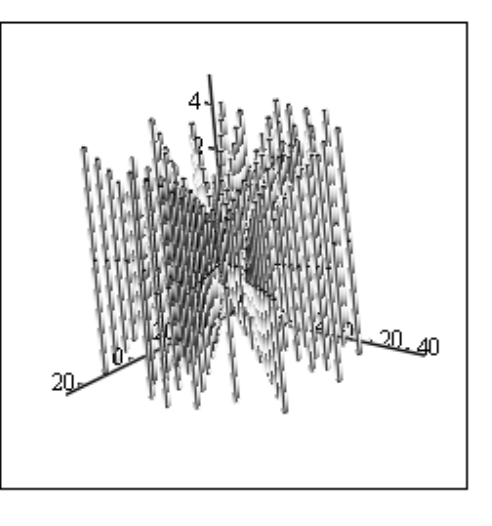

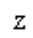

рис. 2.12

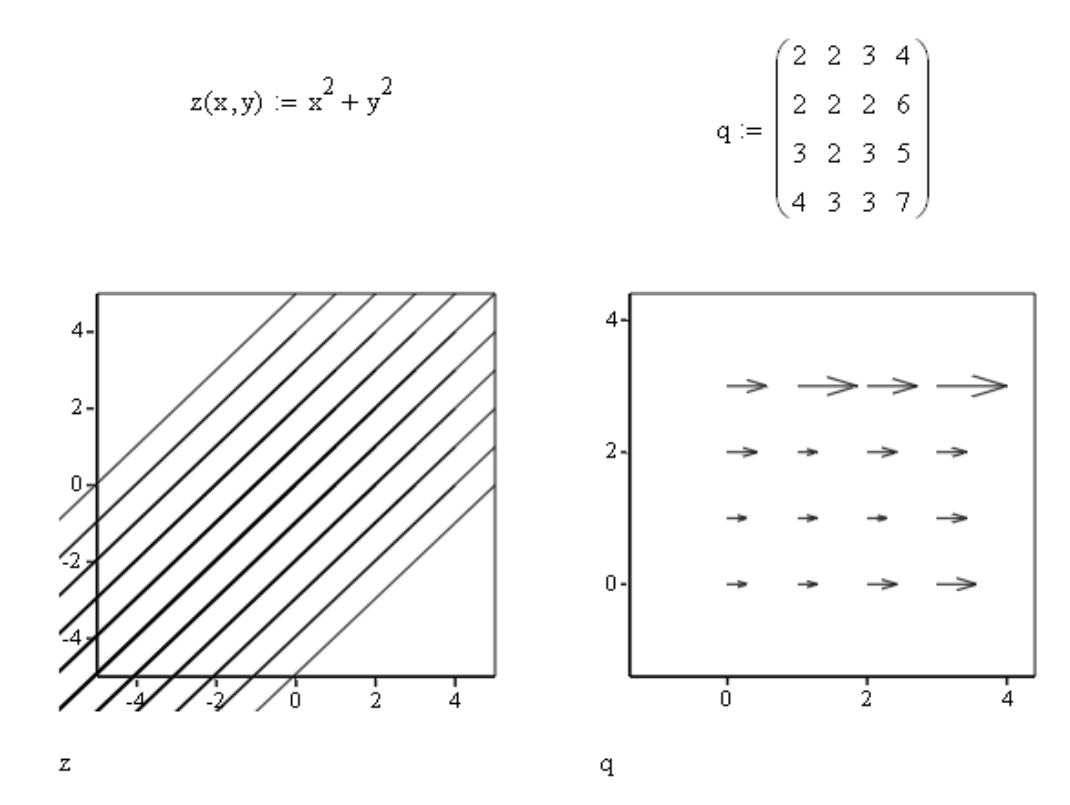

рис. 2.13

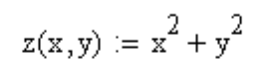

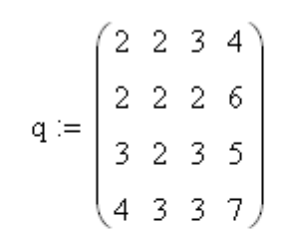

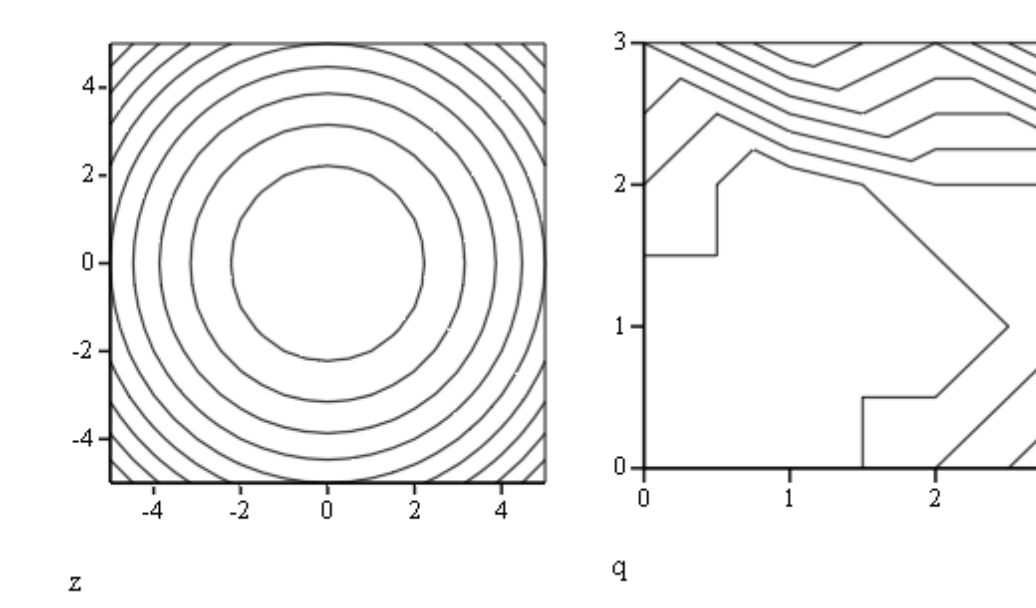

рис. 2.14

Ř

$$
z(x,y) := x^{2} + y^{2}
$$
\n
$$
q := \begin{pmatrix} 2 & 2 & 3 & 4 \\ 2 & 2 & 2 & 6 \\ 3 & 2 & 3 & 5 \\ 3 & 2 & 3 & 7 \end{pmatrix}
$$
\n
$$
q := \begin{pmatrix} 2 & 2 & 3 & 4 \\ 2 & 2 & 2 & 6 \\ 3 & 2 & 3 & 5 \\ 4 & 3 & 3 & 7 \end{pmatrix}
$$
\n
$$
q = \begin{pmatrix} 7 \\ 2 & 2 & 2 & 6 \\ 3 & 2 & 3 & 5 \\ 4 & 3 & 3 & 7 \end{pmatrix}
$$

 $\mathbf{q}$ 

рис. 2.15

$$
z(x,y) := x^2 + y^2
$$

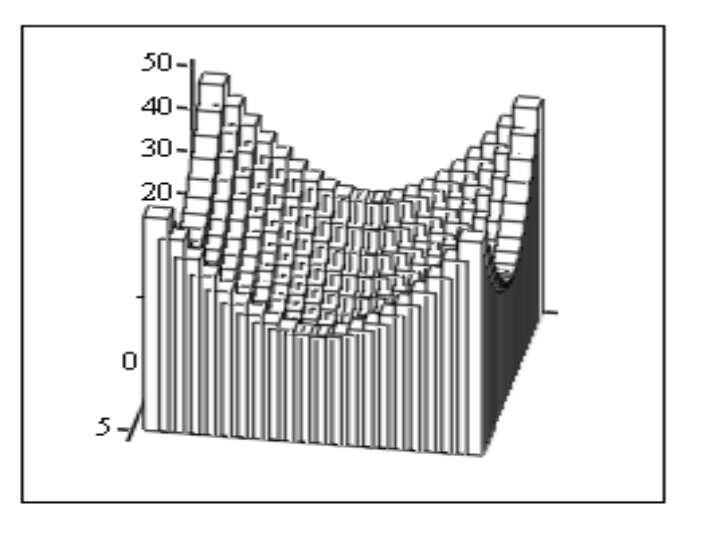

 $\boldsymbol{z}$ 

рис. 2.16

 $\boldsymbol{z}$ 

#### *3. Елементи анімації*

Один з вагомих наочних способів подання результатів обчислень – є анімація. Система Mathcad дозволяє створювати анімаційні ролики і зберігати їх у відео файлах .

Основний принцип анімації в Mathcad – покадрова анімація, т.б. ролик представляє собою послідовність кадрів виділеної області документа. Кожний кадр обробляється (обчислюється) окремо і всі формули та графіки, які він містить, повинні бути функцією від номера кадру. Номер кадру задається системною змінною «FRAME», яка може приймати значення натуральних чисел.

Алгоритм створення анімації розглянемо на прикладі імітації біжучої хвилі:

1) ввести початкові дані для анімації - необхідні вирази і графіки. Для нашого прикладу : вираз  $f(x, t) := \sin(x-t)$  і графік  $f(x, FRAME)$ , рис. 2.17;

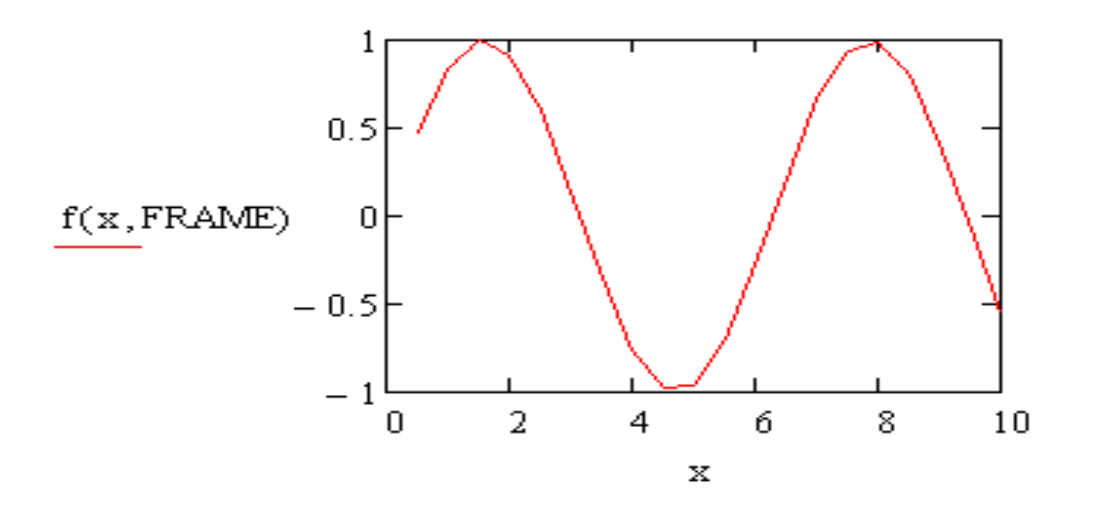

 $f(x, t) := sin(x - t)$ 

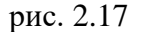

2) вибрати команду меню «Инструменты\Анимация\Запись…» (Tools\Animation\Record);

3) у вікні «Запись анимации» ввести:

- номер першого кадру в поле «С:» (From:);

- номер останнього кадру в поле « По:» (To:);
- швидкість анімації (кадрів за секунду) в поле « На:» (Ат:), рис. 2.18;

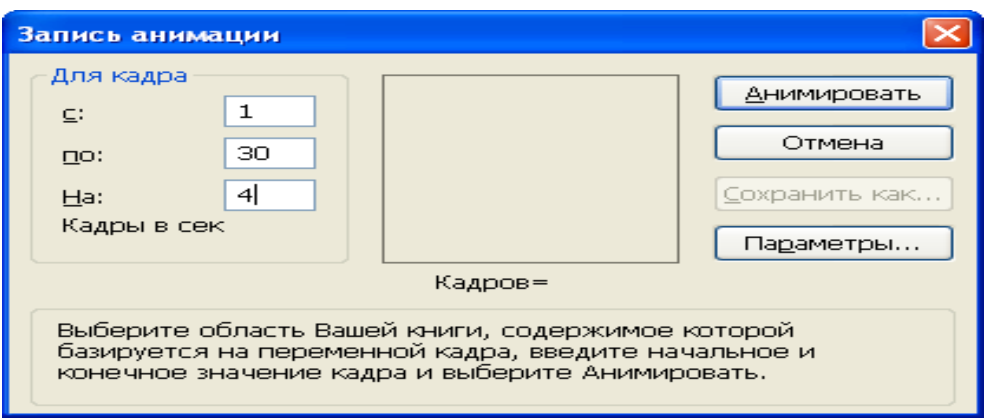

Рис. 2.18

4) виділити методом протаскування «миші» область документа для ролика анімації;

5) у вікні «Запись анимации» клацнути по кнопці « Анимация» (Animation) - по цій команді у даному вікні будуть з'являтись результати розрахунків указаної області при супроводі поточного значення змінної FRAME («Кадров =…»), рис. 2.19. Коли всі кадри будуть обчисленні («Кадров = значення останнього кадру»), з'явиться вікно «Воспроизвести анимацию» (Play Animation);

6) переглянути анімацію за допомогою кнопки запуску «►» (стрілочка у лівому нижньому куті вікна «Воспроизвести анимацию»;

7) при необхідності зберегти анімацію у вигляді відео файлу, команда « Сохранить как» (Save As) вікна «Запись анимации».

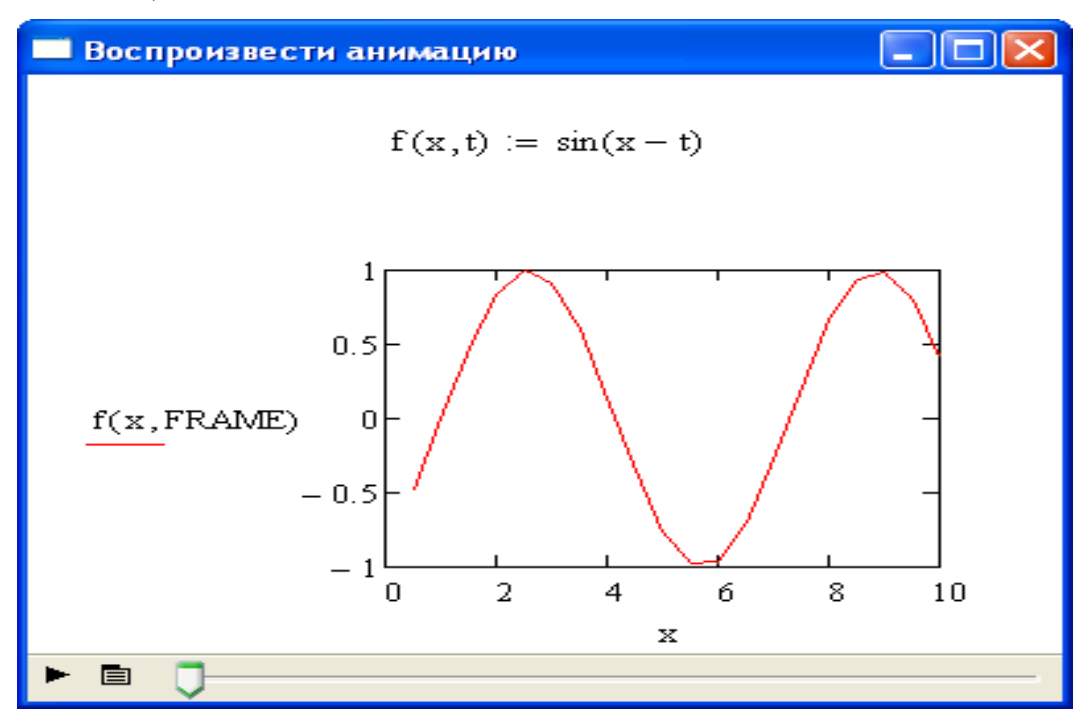

Рис. 2.19

### **Тема 3. Інженерні розрахунки в Mathcad**

- 1. Розв'язок алгебраїчних рівнянь.
- 2. Символьні обчислення.
- 3. Інтегрування та диференціювання. Способи розв'язку диференційних рівнянь.

#### *1. Розв'язок алгебраїчних рівнянь*

Алгебраїчні рівняння  $(f(x) = 0, f(x, y) = 0)$  та систему рівнянь в Mathcad можна розв'язувати різними методами і способами. Наприклад, безпосередньо математичним методом ("вручну"), графічно, за допомогою спеціальних функцій тощо. Розглянемо тільки ефективні методи та відповідні способи, алгоритми розв'язування алгебраїчних рівнянь різного типу, рис. 3.1.

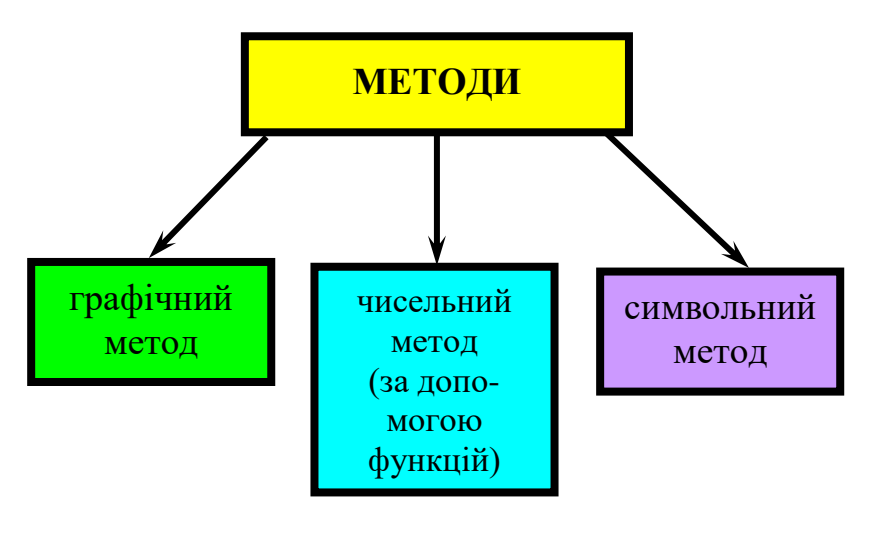

Рис. 3.1

#### *1.1. Графічний метод розв'язування алгебраїчних рівнянь*

Алгоритм:

1. Побудувати графік функції *f* (*x*).

2. На графіку в контекстному меню вибрати команду "Масштаб" (Zoom).

3. Вказати область на графіку поблизу кореня  $((f(x)=0), s$ більшити її та завершити операцію масштабування.

4. На графіку в контекстному меню вибрати команду "Трассировка" (Trace).

5. Виконати операцію трасування в точці перетину графіка та осі  $x \, (f(x)=0)$ .

6. Скопіювати значення *х* (кнопка "копировать *х*" вікна "Трассировка *X -Y*").

7.За рамками графіка виконати присвоювання змінній *x* значення кореня (команда "Вставить").

#### *1.2. Чисельний метод розв'язування алгебраїчних рівнянь*

Чисельний метод розв'язування рівнянь основується на використанні спеціальних функцій: *root* (корінь), *polyroots*, *find* (пошук рішення системи рівнянь), *lsolve* (лінійний розв'язок системи, матричний спосіб), *minerr* (наближене рішення з мінімізацією похибки), *maximize* та *minimize* (екстремум функції). В алгоритми розв'язування рівнянь системи Mathcad закладений ітераційний метод, тому потрібно задавати початкові умови для всіх коренів.

#### *1.2.1. Способи використання функції root*

Функція *root* розв'язує рівняння ітераційним методом січних та виконує обчислення методом спуску; виводить один корінь, найближчий до початкового значення. Тому, доцільно спочатку побудувати графік *f* (*x*) , і, якщо точок перетину з віссю *x* декілька (декілька коренів рівняння), потрібно задавати початкові умови для кожного кореня. Якщо точки перетину відсутні, то корені рівняння можуть бути тільки уявними числами.

В залежності від типу задачі, функція *root* містить два, або чотири аргументи:

 $\textit{root} \, \left( f(x), x \right)$  - потребує присвоєння початкового значення змінній  $x$ ;

 $\bm{root}$  ( $f(x), x, a, b$ ) пошук кореня буде використовуватись в рамках інтервалу  $\big[a, b\big]$ альтернативним чисельним методом Ріддера або Брента.

#### Особливості:

вид функції *f* (*x*) можна визначити безпосередньо в області параметрів функції  $root$ : наприклад,  $(\sin(x), x)$ ;

**•** всередині інтервалу  $[a, b]$  повинен знаходитись тільки один корінь;

 $\bullet$  значення границь  $a$  i  $b$ , як правило, повинні мати різні знаки, наприклад, *root* (sin*x*, *x*, -1,1);

 якщо рівняння не містить дійсні корені, початкове значення вводять в комплексній формі, наприклад,  $x = -i$ .

<u>Приклад 1</u>: Пошук корня рівняння  $\sin x = 0$ .

$$
x := 0.5
$$
  

$$
f(x) := \sin(x)
$$
  

$$
F := root(f(x), x)
$$
  

$$
F = 3 \times 10^{-13}
$$

<u>Приклад 2</u>: Пошук корня рівняння sin  $x = 0$  на інтервалі  $[-1;1]$  та рівняння  $\cos x = 0$  на інтервалі [– 2;1].

$$
F \coloneqq root(\sin x, x, -1, 1)
$$

$$
F = 0
$$

$$
F \coloneqq root(\cos x, x, -2, 1)
$$

$$
F = -1.571
$$

Приклад 3:

 $x = 0.1$   $\text{root}(x^2 + 3 \cdot x - 4, x) = 1$ 

#### *1.2.2. Рівняння зі змінними параметрами*

Для рівняння зі змінними параметрами складається функція  $f(a, x)$  або  $f(b, c, x)$  в залежності від кількості параметрів, що змінюються, на базі стандартної функції root. Для її обчислення задається діапазон значень параметрів. Початкова умова (початкове наближення *x* ) вводиться один раз, оскільки результат попереднього обчислення є початковим наближенням для наступного. При використанні двох параметрів (*b*,*<sup>c</sup>*) значення одного з них задається у вигляді константи, а іншого дискретної змінної (дискретного ряду).

#### *1.2.3. Корені полінома*

Для визначення всіх коренів полінома одночасно користуються функцією polyroots *<sup>A</sup><sup>k</sup>* , де *<sup>A</sup><sup>k</sup>* – вектор, що складається з коефіцієнтів полінома:

$$
f(x) = a_o + a_1 x + a_2 x^2 + \dots + a_k x^k,
$$
  

$$
A_k = (a_o \ a_1 \ a_2 \dots \ a_k)^T.
$$

Дана операція введення початкових умов (наближення) не потребує. <u>Приклад 6</u>: Знайти корені для:  $f(x) = 8 + 3x + x^2 + 2x^3$ 

$$
V := \begin{pmatrix} 8 \\ 3 \\ 1 \\ 2 \end{pmatrix}
$$
 
$$
= \begin{pmatrix} -1.422 \\ 0.461 + 1.612i \\ 0.461 - 1.612i \end{pmatrix}
$$

Для функції *polyroots* можна вибрати один із двох чисельних методів (контекстне меню на слові *polyroots*): метод поліномів Лагерра (LaGuerre), або метод супроводжуючої матриці (Companion Matrix).

Якщо поліном заданий не в розгорнутому вигляді, то для визначення коефіцієнтів потрібно:

*Спосіб 1*: виконати символьне перетворення за допомогою панелі "Символьная" команда "expand" ("Разложить").

Приклад 7: 
$$
f(x) = (x^2 - 2x + 7)(x - 4)
$$
.  
\n( $x^2 - 2x + 7$ ) · ( $x - 4$ ) expand →  $x^2 - 6 \cdot x^2 + 15 \cdot x - 28$ .

*Спосіб 2:* виділити змінну *x* та в меню "Символика" вибрати команду "Полиномиальные коэффициенты".

Приклад 8: 
$$
(x^{2} - 2 \cdot x + 7) \cdot (x - 4)
$$

\n(result 
$$
(x^{3} - 6 \cdot x^{2} + 15 \cdot x - 28, \text{ type of } (x^{3} - 6 \cdot x^{2} + 15 \cdot x - 28)).
$$

\n
$$
A := \begin{pmatrix} -28 \\ 15 \\ -6 \\ 1 \end{pmatrix}
$$

\npolyroots (A) = 
$$
\begin{pmatrix} 1 - 2.449i \\ 1 + 2.449i \\ 4 \end{pmatrix}
$$
.

#### *1.2.4. Системи рівнянь*

Системи рівнянь у Mathcad розв'язуються за допомогою обчислювального блоку, який визначається ключовим словом «Given» («Дано») та функції «find», і дозволяє розв'язувати від 1 до 200 рівнянь чисельним або символьним методом.

#### *Алгоритм*:

1. Ввести початкові наближення (умови) для всіх змінних:  $x_1, x_2, ..., x_n$  (в скалярній або матричній формі).

2. Ключове слово «Given» .

3. Ввести систему рівнянь (в скалярній чи матричній формі), знак «=» із панелі Boolean («Логический»), або <Ctrl + = >;

4. При необхідності додати обмеження нерівності (Mathcad дозволяє застосовувати подвійні нерівності типу  $a \le x \le b$ );

5. Ввести вираз, що містить функцію *find*  $(x_1, x_2, ..., x_n)$ .

В результаті отримаємо вектор розв'язку системи рівнянь (нерівностей).

Функція *find* реалізує градієнтні чисельні методи (контекстне меню на слові «find»):

- лінійний метод (Linear) метод дотичної;
- нелінійні методи (Nonlinear):
	- 1) метод спряжених градієнтів (Conjugate Gradiente );
	- 2) Квазі-Ньютоновський метод (Quasi Newton);
	- 3) метод Левенберга-Маріквайра (Levenberg Marquardt).

Крім того, можна вибрати додаткові параметри (Advanced Options): оцінку похідної розміщували схемами оцінку змінної та перевірку лінійності.

Для розв'язування систем рівнянь в матричній формі ( *A X B* ) застосовують також функцію *lsolve* (А, В)

Приклад 9.

 $x := 1$   $y := 1$ Given  $x^2 + y^2 = 16$   $x + y = 2$  $f := Find(x, y)$ J i)  $\overline{\phantom{a}}$ l  $=\bigg(\begin{array}{c} -1.646 \\ 3.646 \end{array}\bigg)$ 1.646 *f*

#### *1.2.5. Наближений розв'язок рівнянь*

При відсутності точного розв'язку рівняння, система Mathcad дозволяє знайти наближене рішення з мінімальним відхиленням за допомогою функції «Minerr», яка використовує обчислювальний алгоритм аналогічний функції «find». Для наближеного розв'язку системи рівнянь застосовується обчислювальний блок «Given-minerr».

#### *1.2.6. Пошук екстремума функції*

Дана операція передбачає знаходження локального та глобального екстремуму. Mathcad дозволяє визначати тільки локальні екстремуми (пошук глобального виконувати шляхом порівняння локальних) за допомогою функцій: root, minerr, maximize, minimize, для умовних екстремумів блока «Given- ».

*Способи пошука екстремуму функції.*

**Спосіб 1**. Для безперервної функції:

- $\bullet$  ввести (присвоїти) вираз функції  $y(x)$ ;
- $\bullet$  побудувати графік функції  $y(x)$ ;
- указати початкове значення ближче до екстремуму функції;
- записати оператор з функцією «*root*»:

$$
x_{\max} := root\left(\frac{d}{dx}y(x), x\right);
$$

• вивести значення точки  $x_{\text{max}}$  та екстремальне значення функції:

 $x_{\rm max}$  =

 $y(x_{\text{max}}) =$ 

**Спосіб 2**. Для безперервних функції зручно використовувати функції minimize та maximize, які вводяться аналогічно функції find.

**Спосіб 3**. Для функції з переломами (ступінчатої) використовують функцію minerr:

- ввести функцію;
- побудувати графік;

 вибрати число більше (менше) за екстремальне значення і записати його умовою-обмеженням в блоці «Given-minerr»;

• вивести екстремальне значення  $x$  та функції  $y(x)$ .

**Спосіб 4**. Для ступінчатих функції доцільно застосовувати функцію-програму  $F_{\text{max}}(F, L_n, L_k, N)$ , яка реалізує метод перебору значень функції. Параметри функції:  $F =$ ім'я;  $L_n, L_k$  – початок та кінець інтервалу пошуку екстремуму; N – кількість точок всередині інтервалу, для яких визначається функція.

### *2. Символьні обчислення*

Основою символьних обчислень в Mathcad є формули та правила їх перетворення, які реалізовані на базі алгоритмів системи символьної математики програми Maple ( в Mathcad впроваджено всього близько 6 % символьних функції Maple 5).

Символьні обчислення в Mathcad можна використовувати двома шляхами (способами):

1). За допомогою команд меню «Символика» (Symboliсs);

2). За допомогою оператора символьного виводу « $\rightarrow$ », ключових слів символьного процесора та звичайних формул (символьні обчислення в реальному часі – live symbolic evaluation).

Перший спосіб застосовують для швидкого отримання аналітичного результату при однократному використанні (хід обчислення не зберігається) і тільки для одного, виділеного в даний момент, виразу.

Другий спосіб більш наочний, дозволяє вводити вирази в традиційній математичні формі та зберігати символьні обчислення. Крім того, оператор символьного виводу враховує в результаті весь попередній зміст документа.

В символьних обчисленнях допускається використання більшості вбудованих функцій Mathcad.

Меню «Символіка» поєднує математичні операції: обчислити (Evaluate), спростити (Simplify), розгорнути (Expand), розкладання на множники (Factor), приведення подібних (Сollect) тощо.

Для реалізації другого способу використовують: оператор символьного виводу « +», панелі «Калькулятор», «Вычисление», «Символьная».

#### **3**. *Інтегрування та диференціювання*. *Способи розв'язку диференційних рівнянь.*

Інтегрування та диференціювання в Mathcad реалізовано у вигляді обчислювального оператора за принципом «як пишеться, так і вводиться». Обчислювальні оператори знаходяться на панелі інструментів «Исчисление» (Calculus).

*Особливість:* дія операції диференціювання – це визначити точку (початкову умову) для знаходження похідної, наприклад  $x\!\coloneqq\!1,$  перед введенням оператора диференціювання.

Приклад 10:

x:=1  
\n
$$
\frac{d}{dx}e^{2x} = 14.778
$$
\n
$$
\frac{d}{dx}e^{2x} \to 2 \cdot e^2 = 14.778
$$
\n
$$
\int_{0}^{\pi} \cos(y)dy = 0
$$
\n
$$
\int_{\frac{\pi}{4}}^{\frac{\pi}{2}} \cos(z)dz \to 1 - \frac{\sqrt{2}}{2}
$$
\n
$$
\int_{\frac{\pi}{4}}^{\frac{\pi}{2}} \sin(y)dy \to -\cos(y)
$$

#### Розв'язок диференційних рівнянь

Система Mathcad надає досить великі можливості розв'язування звичайних диференційних рівнянь і дуже обмежені для рівнянь з частинними похідними.

Обчислювальний процесор Mathcad працює тільки зі стандартною формою, яку можна подати у вигляді: *y* (*t*) *f* (*y*(*t*),*t*) , тобто розв'язати алгебраїчно відносно похідної вищого порядку. Крім того, оскільки розв'язок диференційного рівняння основується на інтегруванні, необхідно задавати додаткові умови для визначення сталих інтегрування. Отже, Mathcad розв'язує диференційні рівняння (ДР) двох типів:

задача Коши – ДР з початковими умовами: додаються значення функції та її похідних в початковій точці інтервалу інтегрування;

краєві задачі – ДР з граничними умовами: задаються значення функції та її похідних на початку та наприкінці інтервалу інтегрування.

Для чисельного інтегрування ДР (або системи ДР) використовують блок Given-Odesolve, або можна застосовувати вбудовані функції попередніх версій Mathcad: rkfixed, Rkadapt, Bulstoer.

Обчислювальний блок Given – Odesolve реалізує чисельний метод Рунге–Кутта і складається з трьох частин:

Given – ключове слово.

ДР та початкові (граничні) умови у вигляді  $y(t_o) = C$ , де  $C$  *- const*;

Given – Odesolve  $(t, C_k, n)$  – функція, де  $t - \text{im's a s}$  змінної, відносно якого розв'язується рівняння, *<sup>C</sup>tk* – кінець інтервалу інтегрування, *<sup>n</sup>* – необов'язковий параметр, що визначає кількість кроків інтегрування.

Приклад 11. Розв'язати ДР  $y'(t) = 2y(t) - y^2(t)$ :

*Given*  $y(t) = 2y(t) - y(t)^2$ *dt*  $\frac{d}{dx}$  y(t) = 2y(t) –  $y(0) = 0.2$  $y \coloneqq$ *odesolve*(*t*,10)

Приклад 12. Розв'язати рівняння  $y'''(x) - 2y'(x) = x \cdot \cos x$ :

*Given*

$$
\frac{d^3}{dx^3} y(x) - 2\frac{d}{dx} y(x) = x\cos(x)
$$
  
y(0) = 1  $y'(0) = 1$   $y''(0) = -0,3$   
y := odesolve(x,3)

Приклад 13. Розв'язати рівняння  $y''(x) + 0, 1y'(x) + y(x) = 0$ :

*Given*

$$
\frac{d^2}{dx^2} y(x) + 0.1 \frac{d}{dx} y(x) + y(x) = 0
$$
  
y(0) = 0.1  $y'(0) = 0$   
y := odesolve(x, 42)

#### Системи диференційних рівнянь

Розв'язування системи ДР в Mathcad можна виконувати за допомогою блока Given-Odesolve  $(x_i, t, C_{ik}, n)$ , де  $x_i$  – вектор імен невідомих змінних, або за допомогою функцій: rkfixed – шукає рішення методом Рунге-Кутта фіксованим кроком; Rkadapt – зі змінним кроком; Bulstoer – метод Булирше-Штера; Adams – метод Адамса; BDF – використовує формули зворотного диференціювання (для жорстких систем); Adams BDF – автоматично вибирає метод розв'язування системи ДР відповідно введеної системи рівнянь; Radau – для жорстких систем.

Блок Given–Odesolve містить в собі всі основні можливості розвязку ДР попередніх версій Mathcad. Він (блок Odesolve) перетворює введені ДР до стандартного вигляду, що використовуються функціями rkfixed та Rkadapt і розв'язує за допомогою цих функцій систему ДР (або для рівняння) з початковими умовами. В результаті розрахунку отримаємо масив значень функції та її похідні. Далі застосовуються функції інтерполяції lspline та interp, які перетворюють масив рішень системи ДР в функцію, яку потім можна диференціювати або інтегрувати.

За допомогою контекстного меню на функції Odesolve можна вибрати метод розвязку: з фіксованим кроком Fixed (функція rkfixed), зі змінним кроком Adaptiv (функція Rkadapt) жорсткої системи рівнянь (функція Radau) або Adams/BDF, останній спосіб підключається по замовченню.

### **Тема 4. Обробка експериментальних даних засобами MathCAD**.

1. Інтерполяція, екстраполяція, регресія.

2. Реалізація згладжуючих алгоритмів.

Обробка експериментальних даних (апроксимація даних) в залежності від мети передбачає вирішування наступних задач:

1) задача <u>інтерполяції</u> – побудова безперервної функції  $f(x_i)$ , що з'єднує всі експериментальні точки  $y_i(x_i);$ 

2) задача <u>екстраполяції</u> – побудова функції  $f(x_{i+k})$  за границями відомого інтервалу значень – прогноз;

3) задача <u>регресії</u> – побудова найближеної (усередненої) функції  $\hat{f}(x_i)$  до  $y_i(x_i)$ ;

4) задача <u>фільтрації</u> — побудова апроксимуючої функції  $\tilde{f}(x_i)$  для зниження систематичної похибки експериментальних даних.

Задачі 3 і 4 іноді називають згладжуванням даних.

#### *1.Інтерполяція, екстраполяція, регресія.*

#### *1.1. Лінійна інтерполяція.*

Лінійна інтерполяція даних виконується за допомогою функції *linterp*  $(x, y, t)$ , де

*<sup>x</sup>* - вектор значень (даних) аргументу, тобто незалежної змінної;

*<sup>y</sup>* - вектор експериментальних даних (залежної змінної);

*<sup>t</sup>* - значення аргументу, за яким обчислюється інтерполююча функція.

Приклад 1.

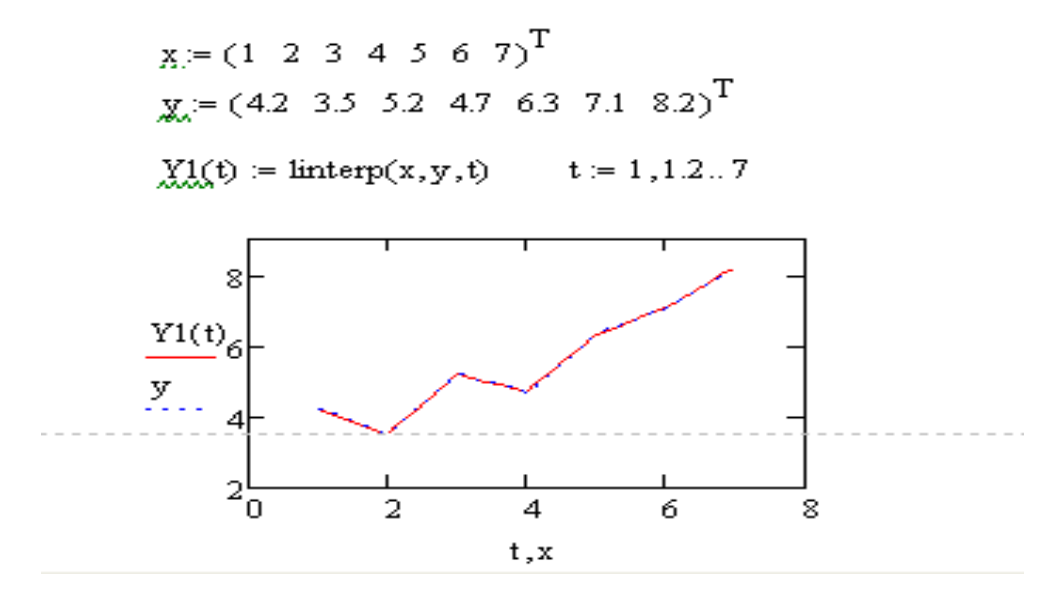

Рис. 4.1

#### *1.2. Сплайн–інтерполяція.*

На практиці доцільно з'єднувати експериментальні точки не ламаною лінією, а згладженою кривою. Тому частіше використовують сплайн–інтерполяцію (лінійну, квадратичну, кубічну). Для реалізації в MathCAD перед застосуванням функції  $\textit{interp}\big(s, x, y, t\big)$  потрібно визначити вектор похідних другого степеня  $\,S$  :

*lspline <sup>x</sup>*, *<sup>y</sup>* - створює вектор значень коефіцієнтів кривої, що наближається до прямої лінії в граничних точках, коефіцієнти лінійного сплайна;

 $\emph{pspline}\,\left(x,y\right)$  - вектор значень коефіцієнтів квадратичного сплайна;

 $\mathit{c spline}\left(x,y\right)$  - вектор значень кубічного сплайна;

*<sup>x</sup>*, *<sup>y</sup>* - вектори даних;

*<sup>t</sup>* - значення аргументу, при якому обчислюється функція.

Вибір функції сплайн-коефіцієнтів впливає на інтерполяцію поблизу кінцевих точок інтервалу.

Приклад 2. Cплайн-інтерполяція.

 $x = (1 \ 2 \ 3 \ 4 \ 5 \ 6 \ 7)^T$  $y = (4.2 \t3.5 \t5.2 \t4.7 \t6.3 \t7.1 \t8.2)^T$  $g = \text{c spline}(x, y)$  $Ys(t) :=$  interp(s,x,v,t)  $YI(t) :=$  interp(1spline(x,y),x,y,t)  $Yp(t) := interp(psplitne(x, y), x, y, t)$ 

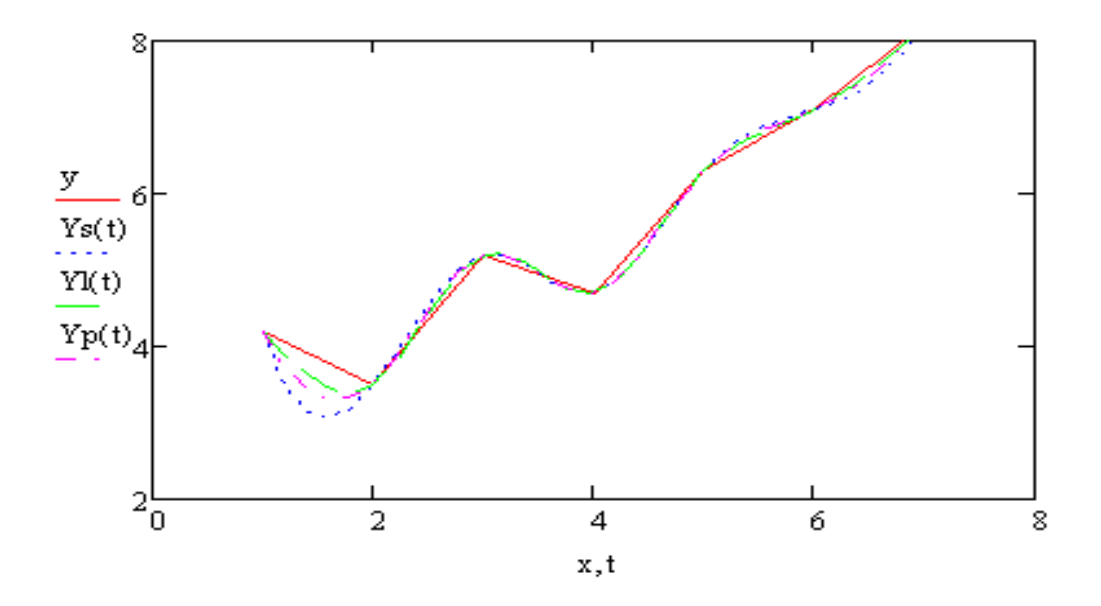

Рис. 4.2

В–сплайн–інтерполяція (поліноміальна) відрізняється способом з'єднання («зшивання») сплайнів не в точках  $x_i$ , а в точках  $u_i$ , координати яких вводить користувач. Вектор значень коефіцієнтів В-сплайна задається функцією:

*bspline <sup>x</sup>*, *<sup>y</sup>*,*u*, *<sup>n</sup>* , де

*<sup>u</sup>* - вектор значень аргументу, в яких виконується («зшивання») сплайнів – задається користувачем;

*<sup>n</sup>* - порядок поліномів сплайн-інтерполяції (1, 2 або 3). Приклад 3. Інтерполяція В-сплайнами.

> $x = (1 \ 2 \ 3 \ 4 \ 5 \ 6 \ 7)^T$  $y = (4.2 \t3.5 \t5.2 \t4.7 \t6.3 \t7.1 \t8.2)^T$  $u = (1 \t2.1 \t3.2 \t4.1 \t5.4 \t7)^T$  $b := bsplitne(x,y,u,2)$  $Yb(t) := \text{interp}(b, x, y, t)$

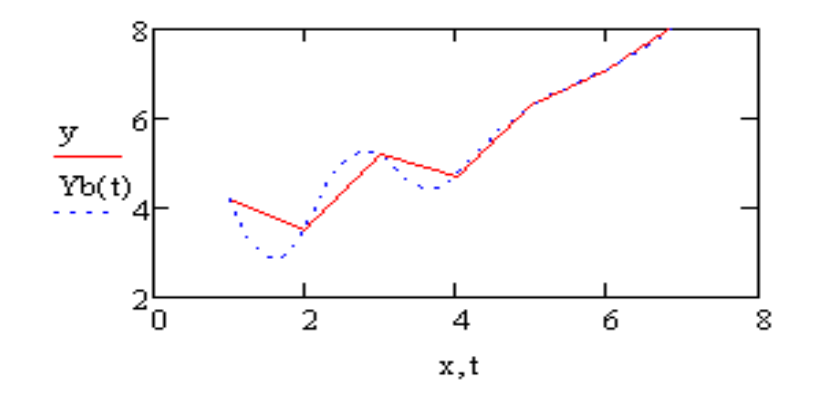

Рис. 4.3

#### *1.3. Екстраполяція даних.*

Для екстраполяції даних в MathCAD передбачена функція *predict <sup>y</sup>*,*m*,*<sup>n</sup>* , де

*<sup>y</sup>* - вектор заданих значень функції, аргумент якої змінюється через однакові інтервали;

*<sup>m</sup>* - кількість послідовних елементів вектора *y* для виконання екстраполяції;

*<sup>n</sup>* - кількість точок екстраполяції (прогнозуючих елементів вектора *y* ).

Функція *predict* основується на лінійному алгоритмі прогнозування поведінки функції і використовується в задачах аналізу даних з наявністю закономірності (тенденції), в основному осцилюючого характеру.

Приклад 4.

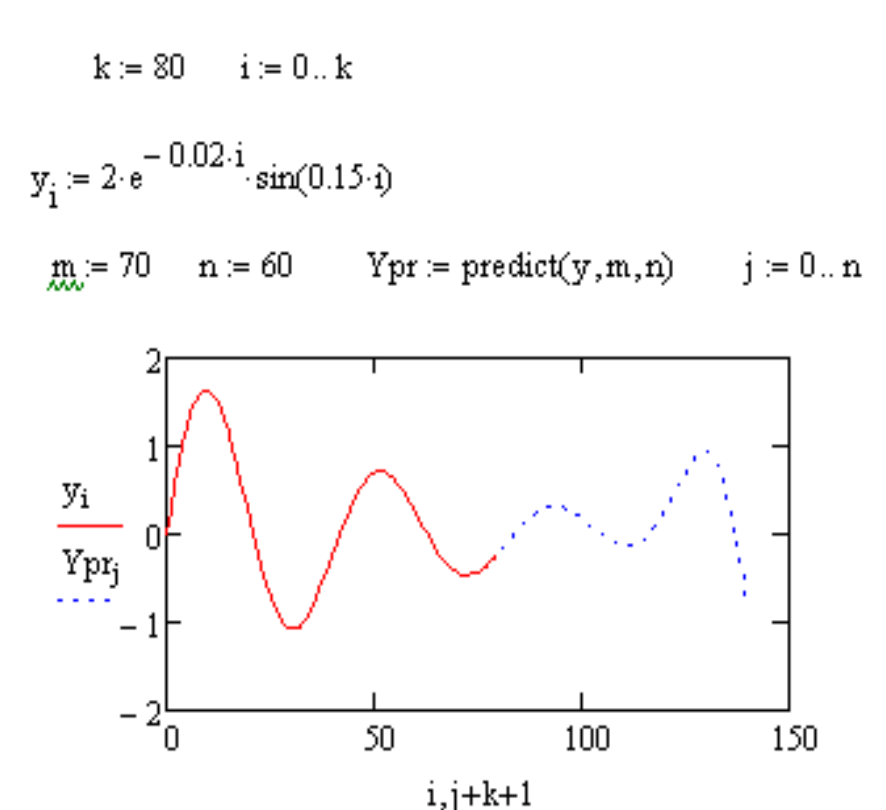

Рис. 4.4

#### *1.4. Регресія.*

#### *1.4.1. Лінійна регресія.*

Інструментарій виконання лінійної регресії в MathCad базується на двох методах:

1) метод найменших квадратів, алгоритм якого реалізовується функціями:

*line <sup>x</sup>*, *<sup>y</sup>* - обчислює вектор-стовпчик J  $\backslash$  $\overline{\phantom{a}}$ L ſ *a b*)<br>коефіцієнтів лінійного рівняння

 $y = b + ax;$ 

 $\text{int}\, \textit{except}\, (x, y)$  - розраховує коефіцієнт  $\,b$  ;  $\mathit{slope}(x, y)$  - обчислює коефіцієнт *а* ;

2) метод медіан, алгоритм якого реалізований функцією

 $\textit{medfit}(x, y)$  - обчислює вектор–стовпчик J  $\backslash$  $\overline{\phantom{a}}$ l ſ *a b*) коефіцієнтів лінійного рівняння  $y = b + ax$ .

Приклад 5.

$$
x := (1 \ 2 \ 3 \ 4 \ 5 \ 6 \ 7)^T
$$
  
\n
$$
y := (4.2 \ 3.5 \ 5.2 \ 4.7 \ 6.3 \ 7.1 \ 8.2)^T
$$
  
\n
$$
line(x, y) = \begin{pmatrix} 2.7 \\ 0.725 \end{pmatrix} \quad f1(t) := line(x, y)_0 + line(x, y)_1 \cdot t
$$

$$
\begin{aligned}\n\text{intercept}(x, y) &= 2.7 \\
\text{f2}(t) &= \text{intercept}(x, y) + \text{slope}(x, y) \cdot t \\
\text{slope}(x, y) &= 0.725\n\end{aligned}
$$

$$
medfit(x,y) = \begin{pmatrix} 2.433 \\ 0.725 \end{pmatrix} \qquad f3(t) := medfit(x,y)_0 + medfit(x,y)_1 \cdot t
$$

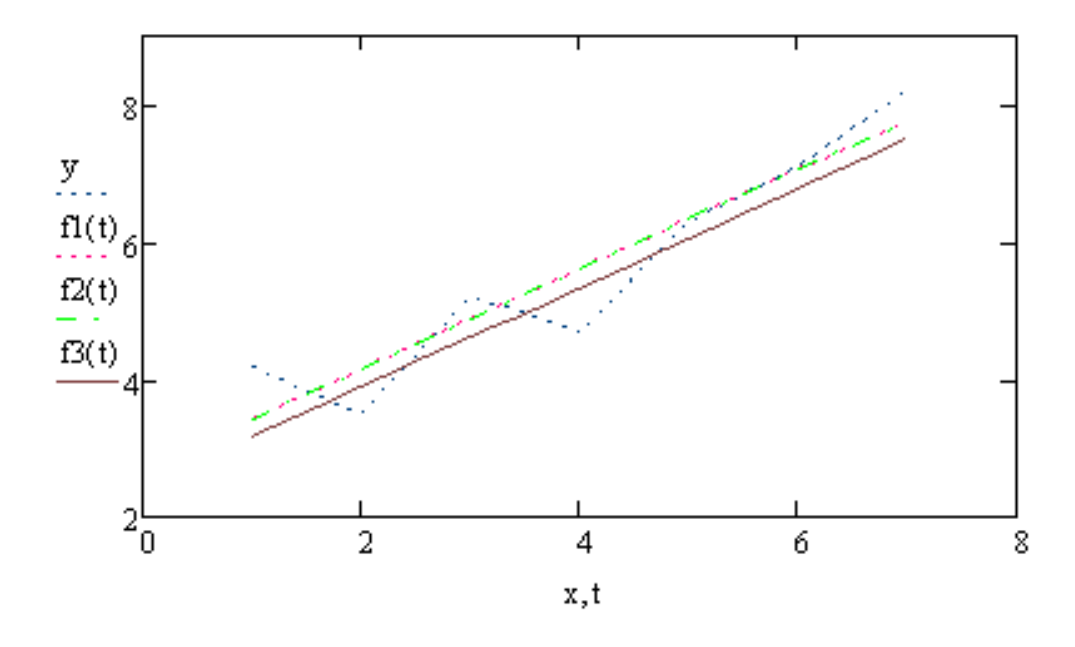

Рис. 4.5

#### *1.4.2. Поліноміальна регресія .*

Поліноміальна регресія в MathCad реалізована у вигляді таких алгоритмів (способів).

 $\overline{\text{Cnoci6 1}}$ . Наближення поліномом  $k$ -го степеню  $y(x) = a_0 + a_1x + a_2x^2 + ... a_kx^k$  $y(x) = a_0 + a_1x + a_2x^2 + ... a_kx^k$ , при кількості точок початкових даних (вибірки)  $n \ge k+1$ . Даний алгоритм застосовує функції:

*regress <sup>x</sup>*, *<sup>y</sup>*, *<sup>k</sup>* - вектор коефіцієнтів полінома, де *k* - степінь полінома;

*interp* (*s*, *x*, *y*,*t*) – результат інтерполяції, де  $s = regress(x, y, k)$ , *t* - значення аргументу полінома регресії.

### Приклад 6.

$$
x := (1 \ 2 \ 3 \ 4 \ 5 \ 6 \ 7)^{1}
$$
\n
$$
y := (4.2 \ 3.5 \ 5.2 \ 4.7 \ 6.3 \ 7.1 \ 8.2)^{T}
$$
\n
$$
k := 1 \quad P1(t) := \text{interp}(regress(x, y, k), x, y, t)
$$
\n
$$
k := 2 \quad P2(t) := \text{interp}(regress(x, y, k), x, y, t)
$$
\n
$$
k := 4 \quad P4(t) := \text{interp}(regress(x, y, k), x, y, t)
$$
\n
$$
k := 6 \quad P6(t) := \text{interp}(regress(x, y, k), x, y, t)
$$

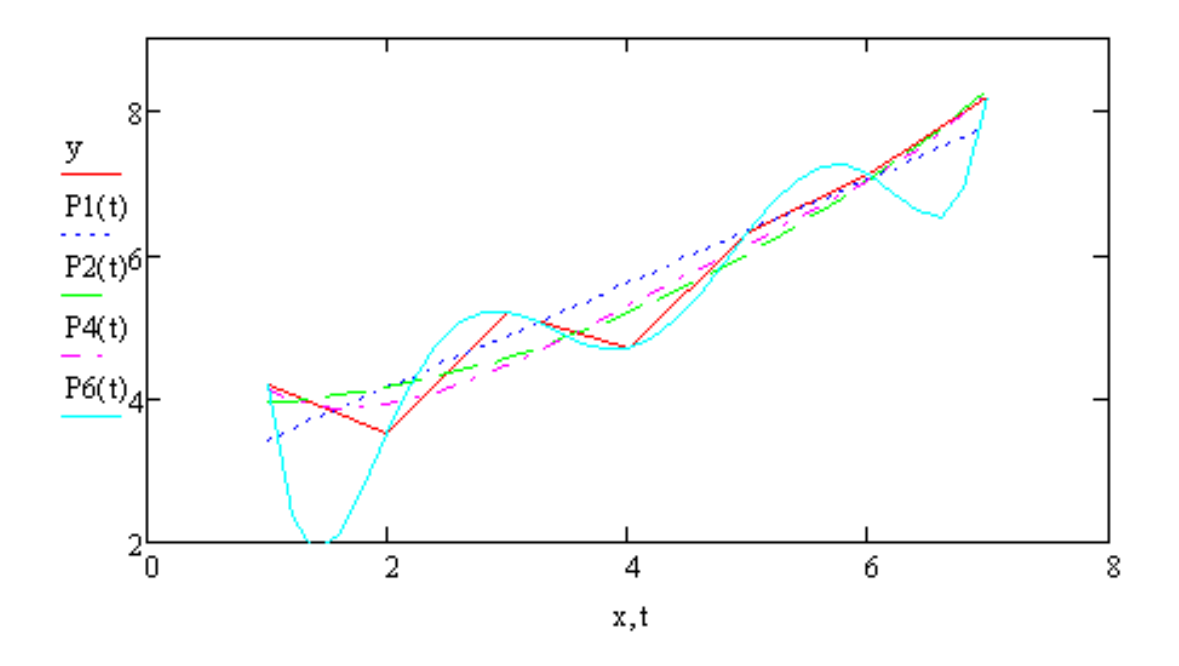

Рис. 4.6

Спосіб 2. Регресія відрізками поліномів. Алгоритм даного способу застосовує функції *loess* та *interp*:

*loess<sup>x</sup>*, *<sup>y</sup>*, *span* - вектор коефіцієнтів для побудови регресії даних відрізками поліномів;

 $span\in[0,2; 2]$  - параметр, що визначає розмір відрізків поліномів, тобто указує степінь згладжування даних.

Приклад 7. Регресія відрізками поліномів.

$$
x := (1 \ 2 \ 3 \ 4 \ 5 \ 6 \ 7)^{T}
$$
  
\n
$$
y := (4.2 \ 3.5 \ 5.2 \ 4.7 \ 6.3 \ 7.1 \ 8.2)^{T}
$$
  
\n
$$
s1 := \text{loss}(x, y, 0.9) \qquad s2 := \text{loss}(x, y, 2)
$$
  
\n
$$
F1(t) := \text{interp}(s1, x, y, t) \qquad F2(t) := \text{interp}(s2, x, y, t)
$$

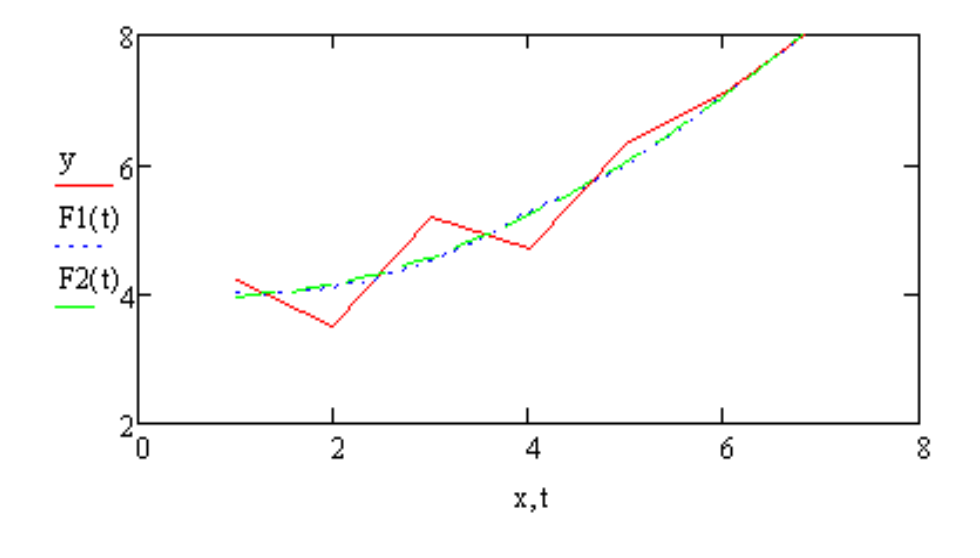

Рис. 4.7

#### *1.4.3. Регресія на базі нелінійних математичних функцій:*

 $\exp fit(x, y, g)$  - регресія експонентою  $f(t) = ae^{bt} + c$ ; lg*sfit*(*x*, *y*, *g*) - регресія логістичною функцією  $f(t) = \frac{a}{1 + be^{-ct}}$  $f(t) = \frac{a}{1 + be^{-ct}}$ ;  $\sin fit(x, y, g)$  - регресія синусоїдою  $f(t) = a \sin(t + b) + c$ ;  $pn$   $fit(x, y, g)$  - регресія степеневою функцією  $f(t) = at^{b} + c$ ;  $\log \, fit(x,y,g)$  - регресія логарифмічною функцією  $f(t)$  =  $a\, \ln(t+b) + c$  ; l I J  $\backslash$  $\mathsf{I}$  $\mathsf{I}$  $\mathsf{L}$ l ſ = *c b a*  $g = |b|$  - вектор початкових значень; ln*fit<sup>x</sup>*, *<sup>y</sup>* - регресія;двохпараметричною логарифмічною функцією  $f(t) = a \ln t + b$ .

Приклад 8.

x := (1 2 3 4 5 6 7)<sup>T</sup>  
\ny = (4.2 3.5 5.2 4.7 6.3 7.1 8.2)<sup>T</sup>   
\n
$$
\mathcal{L} = expfit(x, y, g)
$$
\n
$$
C = \begin{pmatrix} 0.917 \\ 0.26 \\ 2.646 \end{pmatrix}
$$
  $fe(t) = C_0 e^{C_1 \cdot t} + C_2$ 

$$
D \coloneqq \text{lgsfit}(x,y,g)
$$

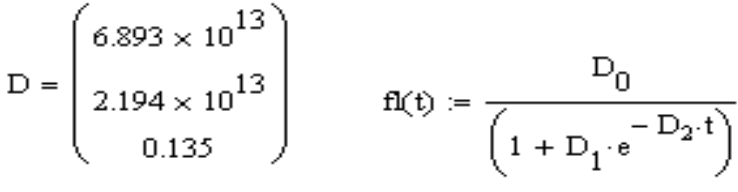

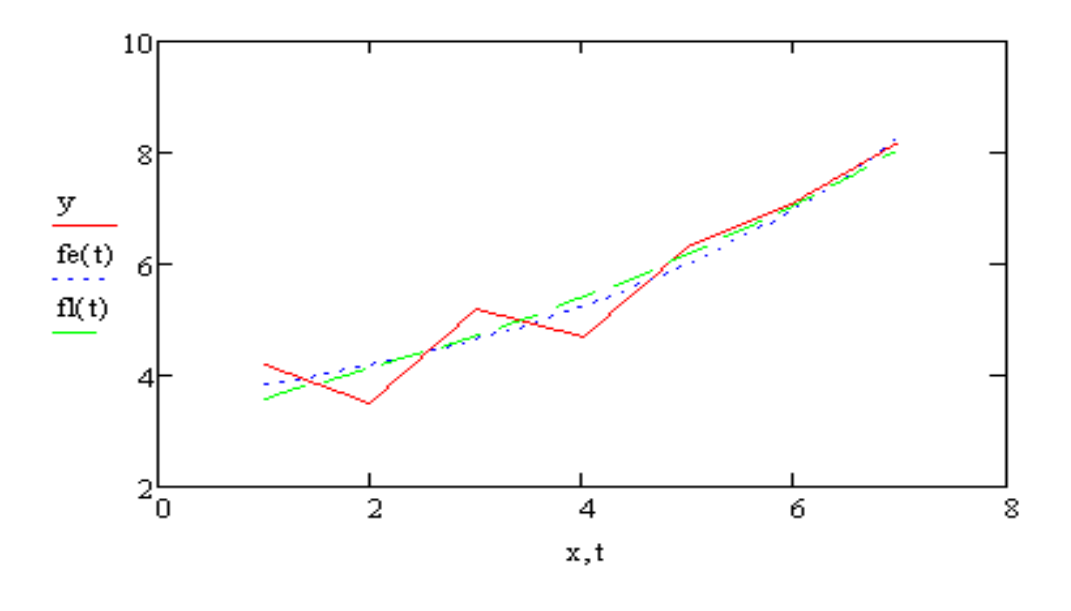

Рис. 4.8

#### *1.4.4. Регресія загального вигляду.*

Якщо задачу регресії розв'язувати за допомогою стандартних функцій неможливо, то застосовують функції регресії загального вигляду *lin fit* та *gen fit* :

 $\textit{limit}(x, y, F)$  - повертає вектор параметрів лінійної комбінації деяких функцій  $y = a_0 f_0(x) + a_1 f_1(x) + ... + a_n f_n(x);$ 

 $(f_0(x) f_1(x) ... f_n(x))^T$  $f_0(x) f_1(x) ... f_n(x)$  ;

 $genfi(x, y, g, H)$  - вектор параметрів, що апроксимує дані за допомогою функції загального виду  $f(x);$ 

*<sup>g</sup>* - вектор початкових значень;

*<sup>H</sup>* - векторна функція розмірності *N* 1 , що складається із функції користувача  $f(x)$  та її  $\,N\,$  частинних похідних відносно невідомих параметрів.

Приклад 9.

$$
x = (1 \ 2 \ 3 \ 4 \ 5 \ 6 \ 7)^{T}
$$
  

$$
y = (4.2 \ 3.5 \ 5.2 \ 4.7 \ 6.3 \ 7.1 \ 8.2)^{T}
$$

$$
\mathbf{F}(x) := \begin{pmatrix} \frac{1}{x+1} \\ e^{0.2x} \\ x \end{pmatrix} \qquad \mathbf{G} = \text{limit}(x, y, F) \qquad \mathbf{C} = \begin{pmatrix} 4.882 \\ 0.768 \\ 0.639 \end{pmatrix}
$$

$$
f(x) := C_1 \cdot e^{0.2 \cdot x} + C_2 \cdot x + \frac{C_0}{x + 1}
$$

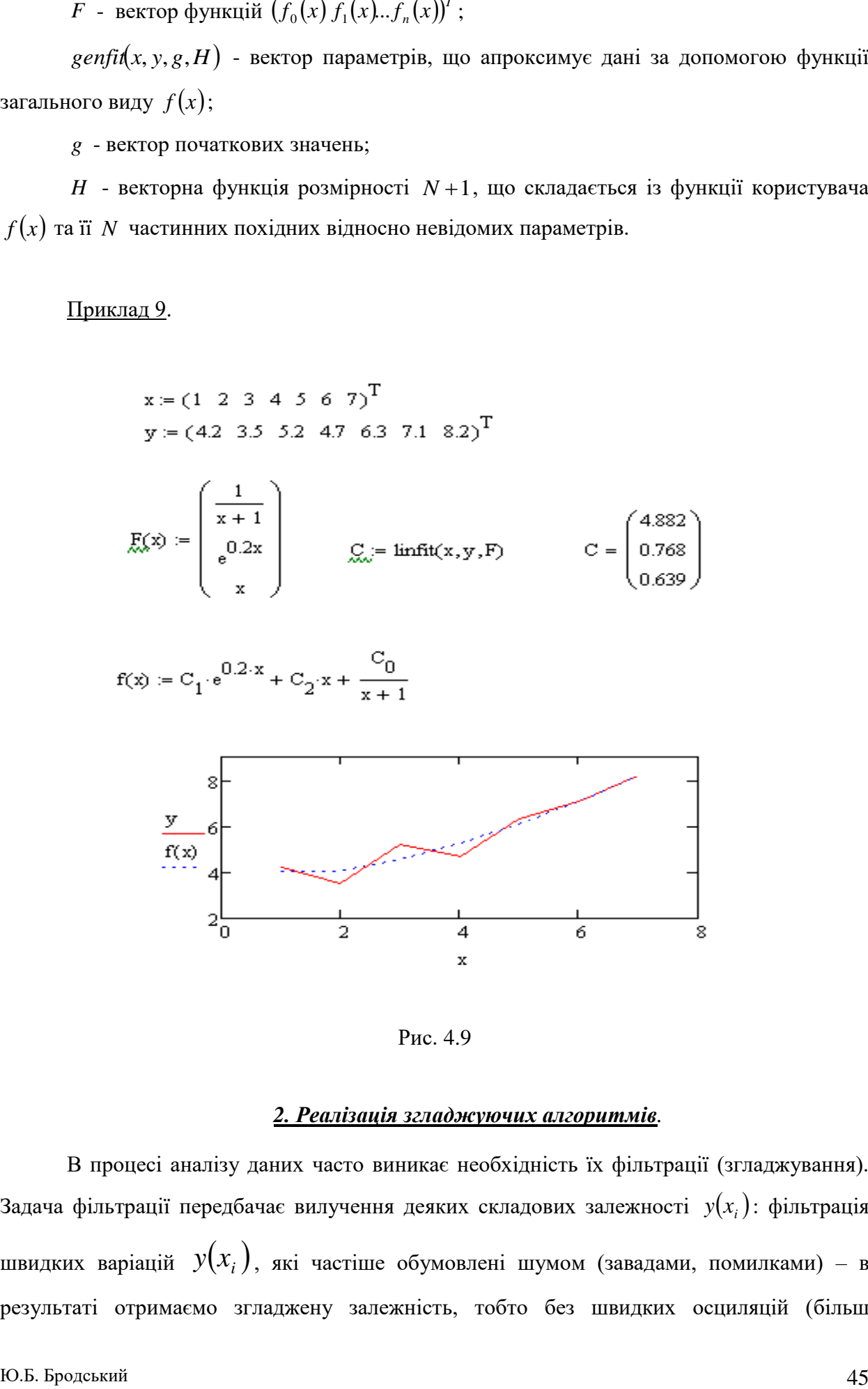

Рис. 4.9

#### *2. Реалізація згладжуючих алгоритмів.*

В процесі аналізу даних часто виникає необхідність їх фільтрації (згладжування). Задача фільтрації передбачає вилучення деяких складових залежності  $y(x_i)$ : фільтрація швидких варіацій  $y(x_i)$ , які частіше обумовлені шумом (завадами, помилками) – в результаті отримаємо згладжену залежність, тобто без швидких осциляцій (більш

низькочастотну); часто розглядають протилежну задачу фільтрації – вилучення повільних осциляцій з метою дослідження високочастотної складової (задача вилучення тренда); іноді вирішують змішану задачу – вилучення високочастотних та низькочастотних складових для дослідження середньомасштабних варіацій (задача смугової фільтрації).

Розглянемо реалізацію згладжуючих алгоритмів на основі вбудованих у MathCAD функцій:

 $\mathit{medsmooth}(y,b)$  - згладжування алгоритмом «ковзної медіани», де  $b$  - ширина вікна згладжування. Дана функція передбачає, що дані розміщені рівномірно ( *<sup>x</sup>* рівномірна послідовність чисел);

 $k$ smooth $(x, y, b)$  - згладжування на основі функції Гауса, де  $b$  - параметр управління вікном згладжування;

sup  $smooth(x, y)$  - згладжування адаптивним алгоритмом за методом найменших квадратів з аналізом найближчих «сусідів» кожної пари даних.

Всі функції містять аргументом *x* та *y* масиви даних і видають в результаті вектор згладжених даних. Тому, доцільно виконувати згладжування разом з інтерполяцією або регресією.

#### Приклад 10.

$$
x = (1 \ 2 \ 3 \ 4 \ 5 \ 6 \ 7 \ 8 \ 9 \ 10 \ 11 \ 12 \ 13 \ 14 \ 15)^{T}
$$
\n
$$
y = (4.2 \ 3.5 \ 5.2 \ 4.7 \ 6.3 \ 7.1 \ 8.2 \ 7 \ 6.4 \ 6 \ 4.1 \ 3.1 \ 3.3 \ 5.9 \ 6.7)^{T}
$$
\n
$$
z1 = \text{medsmooth}(y, 3) \qquad \lim_{x \to 2} = \text{cspline}(x, z1) \qquad \lim_{x \to 2} (t) = \text{interp}(s1, x, z1, t)
$$
\n
$$
z2 = \text{ksmooth}(x, y, 3) \qquad \lim_{x \to 2} = \text{cspline}(x, z2) \qquad \lim_{x \to 2} (t) = \text{interp}(s2, x, z2, t)
$$
\n
$$
z3 = \text{cspline}(x, z3) \qquad \lim_{x \to 2} (t) = \text{interp}(s3, x, z3, t)
$$

```
t = 1...15
```
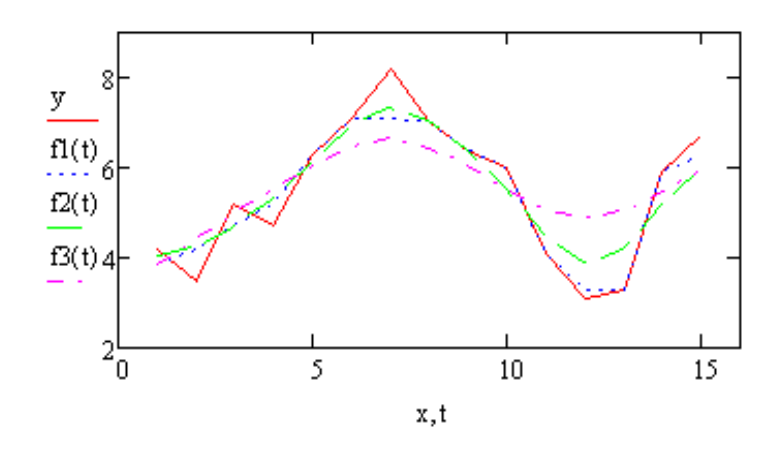

Рис. 4.10

#### *Висновки:*

1. Обробка експериментальних даних (апроксимація даних) в залежності від мети передбачає вирішування наступних задач:

- задача інтерполяції побудова безперервної функції , що з'єднує всі експериментальні точки ;
- задача екстраполяції побудова функції за границями відомого інтервалу значень – прогноз;
- задача регресії побудова найближеної (усередненої) функції
- задача фільтрації (згладжування)– побудова апроксимуючої функції для зниження систематичної похибки експериментальних даних.

2. При інтерполяції доцільно з'єднувати експериментальні точки не ламаною лінією, а згладженою кривою. Тому частіше використовують сплайн –інтерполяцію (лінійну, квадратичну, кубічну)

3. Всі функції згладжування містять аргументом масиви даних і видають в результаті вектор згладжених даних. Тому, доцільно виконувати згладжування разом з інтерполяцією або регресією.

4. Система MathCad на відміну від програми Excel містить набагато більше алгоритмів та, відповідний інструментарій обробки експериментальних даних.

### **Самостійне заняття 1**

**Тема**: Інтерфейс системи Mathcad. Операції введення – виведення даних

**Мета**: вивчити особливості інтерфейса користувача системи Mathcad; отримати

навички використання операторів присвоєння та виводу даних

#### **Навчальні питання**:

- 1. Особливості інтерфейсу користувача.
- 2. Основні компоненти виконання операцій, змінні, функції, оператори.
- 3. Типи даних.

Завдання.

**1.** Вивчити:

- а). Призначення, принцип побудови та склад системи Mathcad.
- б). Задачі системи Mathcad.
- в). Введення та редагування даних:
	- інтерфейс редагування (елементи управління);
	- порядок введення формул;
	- введення і редагування тексту.
- г). Імена змінних та функцій:
	- допустимі імена;
	- обмеження на імена;
	- особливість введення функцій.

д). Оператори присвоювання та виводу даних: призначення, способи вставки, особливості.

е). Режими обчислень. Способи підключення.

ж). Типи даних.

**2.** Вивчити особливості інтерфейсу користувача системи Mathcad.

**3.** Виконати елементарні операції введення – виведення даних.

- 3.1. Ввести та вивести значення змінної  $\chi$ :
- 1; 10; 25; 2.
- 3.2. Обчислити для  $\chi = 2$ :

$$
\gamma = \chi^2 + 1; \ \chi \cdot \gamma = ?; \ \frac{\chi}{\gamma} = ?; \ \sqrt{\chi \cdot \gamma}; \sqrt[3]{\chi} \cdot \gamma^2; \left(\frac{\gamma}{\chi}\right)^3; \ \chi^2 + 2\chi\gamma + \gamma^2; \ \gamma^{\chi};
$$

3.3.Вивести значення функцій та змінних:

$$
f(x, y) = x2 \cdot (\cos(x + y) - \sin(x + y)); \ f(x, y) = ?;
$$

$$
f(1,2) = ?
$$
;  $x = ?$ ;  $y = ?$ ;  $f(x, y) = ?$ .

Для  $y = 4$  та  $f(x) = \sqrt{x} \cdot \sin(x - y)$  вивести:

$$
f(x) = ?
$$
;  $f(2) = ?$ ;  $f(5) = ?$ .

3.4. Для  $x = 2$ ,  $y = 5$ ,  $f(x, y) = x^2(\cos(x + y) - \sin(x + y))$  виконати символьний вивід

даних :

 $f(x, y)$ ;  $sin(2z)$  (використати оператор «expand»);

*z a a a z* cos  $(a^2 \cdot \sin(2z) + \frac{1}{2})a^3$   $\frac{1}{2}$  (використати оператор «simplify»).

**4.** Обчислити за допомогою арифметичних операторів:

1+(5-2); -(3); 
$$
\frac{7}{3}
$$
; 8.4; 9=2;  
\n $\frac{1}{4}$ ; 2 $\frac{2}{3}$ ; 4 $\frac{5}{6}$ ; (25-11)·2-20;  
\n|-8|; |7|; 3!; 4!; 5!; 6!; 7!; 8!; 9! 10!;  
\n $\sqrt{4}$ ;  $\sqrt{2}$ ;  $\sqrt{3}$ ;  $\sqrt{5}$ ;  $\sqrt[3]{8}$ ;  $\sqrt[3]{27}$ ;  $\sqrt[4]{64}$ ;  
\n2<sup>3</sup>; 3<sup>2</sup>; 2<sup>4</sup>; 4<sup>3</sup>; 10<sup>0.2</sup>,20<sup>0.1</sup>,50<sup>0.02</sup>;  
\n $e^2$ ,  $e^3$ ,  $e^{\ln(4)}$ , ln e, ln10, log<sub>2</sub> 8; log<sub>1/2</sub> 4,  
\n $\cos \pi$ , sin  $\pi$ ,  $t g \pi$ ,  $\cos(2\pi)$ , sin(2 $\pi$ ),  $\cos \frac{\pi}{2}$ , sin  $\frac{\pi}{2}$ , , sin  $\frac{\pi}{4}$ , cos  $\frac{\pi}{6}$ , sin  $\frac{\pi}{6}$ .

**5.** Виконати розрахунки за допомогою обчислювальних операторів. Врахувати особливість розрахунку границь, які обчислюються тільки символьно. Обчислити:

$$
\frac{d \sin x}{dx}, \frac{d \cos x}{dx}, \frac{d t g x}{dx}, \frac{d \cos x}{dx}, \frac{d \ln x}{dx}, \frac{d x^4}{dx}, \frac{d (\frac{1}{x})}{dx}, \frac{d \sqrt{x}}{dx}, \frac{d e^x}{dx}, \frac{d a^x}{dx}, \frac{d 4}{dx}, \frac{d^2 \sin x}{dx^2},
$$
\n
$$
\frac{d^2 \cos x}{dx^2}, \frac{d^2 \ln x}{dx^2}, \int dx, \int 2 dx, \int 2 x dx, \int (2x = 4) dx; \int \frac{dx}{x}, \int \frac{dx}{2x + 3}, \int \frac{dx}{ax + b}; \int \frac{dx}{x^2 - a^2},
$$
\n
$$
\int \frac{dx}{x^2 - 4}, \int \frac{x dx}{x^2 + a^2}; \int \ln x dx, \int \frac{dx}{x^3}, \int \frac{x dx}{\sqrt{x^2 + a^2}}, \int \frac{d x}{\sqrt{a^2 - x^2}}, \int \frac{d x \cos x}{\sqrt{a^2 - x^2}}, \int \frac{d x \cos x}{\sqrt{a^2 - x^2}}, \int \frac{d x}{\sqrt{a^2 - x^2}}, \int \frac{d x}{\sqrt{a^2 - x^2}}, \int \
$$

*x*  $\lim_{x\to\infty} \sqrt[x]{2}$ ; *x*  $\lim_{x\to\infty} x/x$ ; *x*  $\lim_{x\to\infty}(1+\frac{1}{x})^x$ .

**6.** Отримати значення логічних виразів:

 $3=4$ ;  $4<1$ ;  $2>1$ ;  $1 \ne 1$ ;  $5 \ge 5$ ;  $5 \le 5$ ;  $5 \le 6$ ;  $5 \le 4$ ;  $1 \vee 0$ ;  $1 \wedge 0$ ;  $1 \vee 1$ ;  $0 \vee 0$ ;  $0 \wedge 0$ ;  $1 \wedge 1$ ;  $1 \oplus 0$ ;  $1 \oplus 1$ ;  $\neg 1$ ;  $\neg 0$ 

#### **7.** Створення операторів користувача.

Оператори користувача (бінарні та унарні) – панель інструментів «Вычисления» (Evaluation) – " *fx*" , "*xf* " , "*xfy*" , "*<sup>x</sup> <sup>y</sup>*". *<sup>f</sup>* Створення операторів користувача:

*бінарного:* - ввести ім'я оператора;

- у круглих дужках два оператора через кому;
- оператор присвоєння «:»;
- ввести вираз, що складається із операторів, який буде присвоєний даному оператору;

*унарного:* - ввести ім'я оператора;

- у круглих дужках один операнд;

- оператор присвоювання «:»;
- ввести вираз для одного операнда.

Відпрацювати приклади:

$$
b(x, y) := x2 + y
$$
  

$$
b = ?
$$
  
3  
2

 $4b1 = ?$ 

 $S0.3 = ?$  $0.25 = ?$  $S(x) := x \cdot 100$ 

**8.** Використання розмірних змінних.

Створення розмірних величин можна виконати декількома способами:

1) за допомогою команди меню «Добавить/Единицу измерения…» (Insert/Unit);

2)  $[Ctrl + Ul; ]$ 

3) кнопки панелі інструментів «Стандартные» у вигляді стакана.

Завдання: ввести значення електричного струму  $I = 4A$  та напруги  $U = 12B$ .

Обчислити опір  $R = U/I$ . Установити результат в «Ом».

**9.** Виконання операцій з масивами даних.

В *Mathcad* розрізняють два типи масивів:

- вектори, матриці і тензори;
- ранжировані змінні, як спрощена форма створення елементів векторів.

Нумерація індексів масивів (по замовчанню) починається з «0». Змінити початковий індекс масиву можна системною змінною, наприклад: ORIGIN := 1.

Прості способи створення масивів:

Спосіб 1 Введення елементів масиву командою «Вставка/Матриця» (Insert Matrix) : - вибрати команду на панелі «Матриця» (Matrix), або меню

«Вставка/Матриця», або [ctrl+M];

- у вікні «Вставка матрицы» указати кількість стовпчиків та рядків матриці;

- кнопка «Ок» або «Вставить» (Insert);

- ввести у шаблон матриці значення її елементів.

Особливості :

а) елементами матриці можуть бути не тільки числа (дійсні або комплексні), але й математичні вирази у вигляді змінних, операторів або функцій;

б) розмір матриць можна змінювати:

- указати елемент матриці;

- команда «Вставка/Матриця» (див. спосіб 1).

Спосіб 2: Визначення окремих елементів масиву можна виконати безпосереднім присвоюванням значень окремим елементам масиву або за допомогою ранжируваних змінних (наступні завдання).Наприклад:

$$
M_{1,2}:=4
$$

$$
M = \begin{pmatrix} 000 \\ 004 \\ 000 \end{pmatrix}.
$$

Створення тензора :

$$
M_{0,0} := \begin{pmatrix} 1 \\ 2 \end{pmatrix} \quad M_{1,0} := \begin{pmatrix} 3 \\ 4 \end{pmatrix}
$$

$$
M_{0,1} := \begin{pmatrix} 5 \\ 6 \end{pmatrix} \quad M_{1,1} := \begin{pmatrix} 7 \\ 8 \end{pmatrix}
$$

$$
M = \begin{pmatrix} \{2,1\}\{2,1\} \\ \{2,1\}\{2,1\} \end{pmatrix}
$$

$$
(M_{0,1})_0 = 5 \left( M_{0,1} \right)_1 = 6
$$

Виведення елементів масиву:

- ввести ім'я змінної масиву;

- установити нижній індекс: компонент панелі «Матриця» (Matrix) «Xn» або символ «[«;

ввести індекс елемента матриці;

ввести оператор числового виводу «=».

Спосіб 3. Створення масиву за допомогою ранжируваної змінної:

- указати місце в документі;
- ввести ім'я змінної;
- оператор присвоювання «:=»;

- кнопка панелі «Матриця» ранжирувана змінна « *m*...*n* » або крапка з комою «;» з клавіатури;

- ввести ліву та праву границю діапазону.

Якщо крок діапазону більше 1, то указати перших два елемента діапазону через кому, (наприклад: $0, 2, \ldots, 10$ ).

#### Завдання:

1) Створити масиви за допомогою ранжируваної змінної і ввести їх у вигляді

матриць:

$$
i1:=0\ldots 10;
$$

*i*2 := 0,2.....10;

S(*i*) = 2-*i*+1;<br>
S(*i*) - *i*+2;<br>
S(*i*) - *i*+2;<br>
S(*i*) - *i*+2;<br>
S(*i*) - *i*+2;<br>
S(*i*) - <sup>*i*</sup> + 3; S(*Z*) - <sup>*o*</sup><br>
sin( $\chi$ (*Z*)) - *i*<br> *i*-6...5<br> *S*, *j* - *i* - 6...5<br> *S*, *j* - *i* + 6...5<br> *S*, *j* - *i* +  $:= 2 \cdot i + 1;$ *S* (*i*):=  $i^2 + 2$ ;  $cos(s(i1)) = ?$  $S(i2) := i^3 + 3$ ;  $S(i2) := ?$  $\sin(s(i2)) = ?$  $i := 0...5$  $J := 0...5$  $Si, j := i + j$  $S = ?$ 2)Створити матриці способом 1: розміру : 2×1; 1×2; 2×3; 3×2;1×4; 4×1; 3×4; 4×4.

Значення елементів матриць – дійсні числа.

3) Створити матриці способом 2:

- матрицю-вектор (стовпчик, рядок);

- двомірну матрицю 4×4;

- тензор 3×3.

#### **Самостійне заняття 2**

**Тема**: Способи побудови та обробки графічних об'єктів.

**Мета**: Отримати навики побудови та обробки графічних об'єктів в MathCAD.

#### **Навчальні питання**:

- 1) Алгоритм створення графічного об'єкта.
- 2) Типи графічних об'єктів в MathCAD.
- 3) Способи побудови графіків.
- 4) Інструментарій обробки графічних об'єктів.
- 5) Створення об'єктів анімації.

Завдання 1. Побудувати двомірні графіки різними способами ( в де Картових та полярних координатах):

1) за допомогою рядів даних:

 $x = (12345678)^T$ ; y = (13457869), графік y = f(x);

2) з використанням ранжированої змінної:  $i = 1,....20$ ; х<sub>*i*</sub> =  $i \cdot 0.5$ ; у<sub>*i*</sub> =  $\cos x_i$ ;

3) «швидкої побудови графіка функції»:

 $\sin x$ ,  $\cos x$ ,  $\tan x$ ,  $\cos x$ ,  $\ln x$ ,  $e^{x}$ ,  $\sqrt{x}$ ,  $\sqrt[4]{x}$ ,  $\sqrt[3]{x}$ ,  $\frac{1}{x}$  $\frac{1}{2}$ , 1g *x*, 2<sup>*x*</sup>, 4<sup>*x*</sup>, 2*x* + 3, *x*<sup>2</sup>, *x*<sup>3</sup>, *x*<sup>4</sup>, *x*<sup>5</sup>.

4) графіки декількох функцій в рамках одного графічного об'єкта:

- одного аргументу:  $\sin x$  та  $\cos x$ ,  $\ln x$ ,  $\lg x$  та  $0,7x-2$ ;
- двох аргументів:  $\sin x$  та  $\cos y$ ;  $x^2$  та  $y^4$ ;  $\ln x$  та  $\lg y$ .

Завдання 2.навчитися використовувати форматування графіків, операції трасування та масштабування.

Завдання 3.Побудувати тримірні графіки різних типів:

1) 
$$
Z(x, y) = x^2 + y^2
$$
;  
\n2)  $F(x, y) = \sin x \cos y$ ,  $\tan x - 1 \le x \le 2$ ;  $-1 \le y \le 2$ .  
\n3)  $M(x, y) = \sin \frac{m\pi x}{a} \sin \frac{n\pi y}{b}$ ,  $\tan x = b = \pi$   
\n $(m = 2, n = 1), m = 2, n = 2), (m = 3, n = 2), (m = 3, n = 3)$ .  
\n4)  $K(x, y) = x \cdot \sin 2y + y \cos 3x$ ,  $(x, y) = [-\pi, \pi]$ ;  
\n5)  $S(x, y) = \sqrt{x^2 + y^2}$ ,  $(x, y) = [-\pi, \pi]$ 

### **Самостійне заняття 3**

**Тема:** Матричні операції в MathCad.

**Мета:** навчитися виконувати математичні операції з матрицями в MathCad.

#### **Навчальні питання:**

- 1. Додавання та множення матриць
- 2. Транспонування матриць
- 3. Обернення матриць
- 4. Обчислення детермінанту

Завдання 1. Виконати додавання матриць:

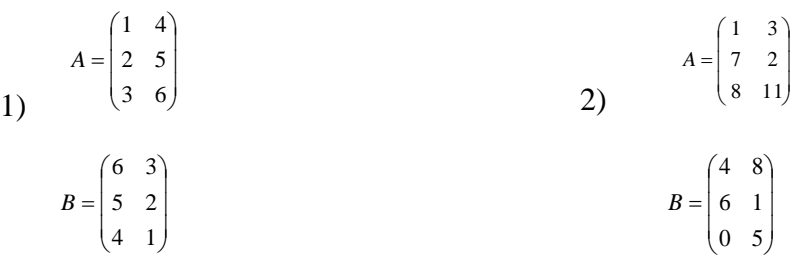

#### Завдання 2. Помножити матрицю на скаляр.

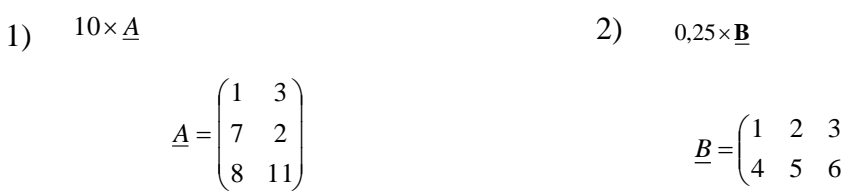

J  $\backslash$  Завдання 3. Знайти добуток двох матриць.

1) 
$$
\underline{A} \times \underline{B}
$$
,  $\underline{A} = \begin{pmatrix} 1 & 3 \\ 7 & 2 \\ 8 & 11 \end{pmatrix}$ ,  $\underline{B} = \begin{pmatrix} 4 \\ 8 \end{pmatrix}$ ;  
2)  $\underline{C} \times \underline{D}$ ,  $\underline{C} = \begin{pmatrix} 1 & 3 \\ 7 & 2 \\ 8 & 11 \end{pmatrix}$ ,  $\underline{D} = \begin{pmatrix} 1 & 2 & 3 & 4 \\ 5 & 6 & 7 & 8 \end{pmatrix}$ .

#### Завдання 4. Транспонувати матриці.

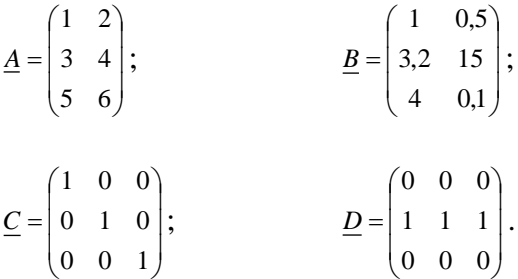

Завдання 5. Обчислити детермінанти матриць.

1) 
$$
\underline{A} = \begin{pmatrix} 1 & 2 & 3 \\ 4 & 5 & 6 \\ 7 & 8 & 9 \end{pmatrix}
$$
  
\n2)  $\underline{A} = \begin{pmatrix} 2 & 3 & 5 \\ 7 & 2 & 4 \\ 8 & 11 & 6 \end{pmatrix}$   
\n3)  $\underline{A} = \begin{pmatrix} 2 & 2 & 3 \\ 1 & -1 & 0 \\ -1 & 2 & 1 \end{pmatrix}$   
\n4)  $\underline{A} = \begin{pmatrix} 3 & 2 & 4 \\ 2 & 5 & 3 \\ 7 & 2 & 2 \end{pmatrix}$ 

Завдання 6**.** Виконати обчислення обернених матриць *A* попереднього завдання. Завдання 7. Розв'язати системи лінійних рівнянь.

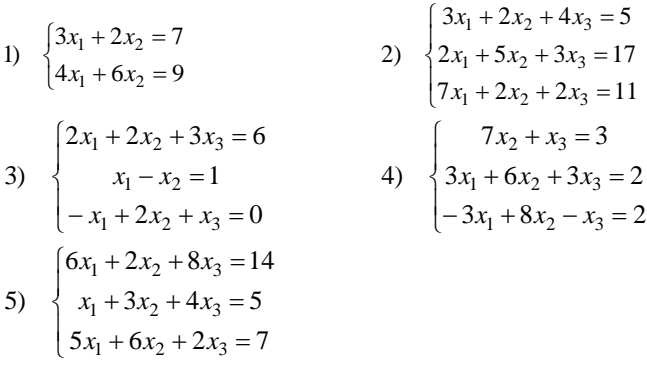

### **Самостійне заняття 4**

**Тема**: Способи розв'язку алгебраїчних рівнянь в Mathcad

**Мета**: Отримати навички використання інструментарія програми Mathcad для розв'язування алгебраїчних рівнянь різними способами.

#### **Навчальні питання.**

- 1. Графічний метод.
- 2. Чисельний метод.
- 3. Символьний метод.

#### **Методичні рекомендації:**

1). Алгоритм графічного методу:

- o Побудувати графік функції *f* (*x*).
- $\circ$  На графіку в контекстному меню вибрати команду "Масштаб" (Zoom).

o Вказати область на графіку поблизу кореня ( ( *f* (*x*) 0) , збільшити її та завершити операцію масштабування.

- **O** На графіку в контекстному меню вибрати команду "Трассировка" (Trace).
- $\circ$  Виконати операцію трасування в точці перетину графіка та осі  $x$  ( $f(x) = 0$ ).
- о Скопіювати значення *х* (кнопка "копировать *х*" вікна "Трассировка  $X - Y$ ").

o За рамками графіка виконати присвоювання змінній *x* значення кореня (команда "Вставить").

2). Чисельний метод розв'язування рівнянь основується на використанні спеціальних функцій: root (корінь), polyroots, find (пошук рішення системи рівнянь), lsolve (лінійний розв'язок системи, матричний спосіб), minerr (наближене рішення з мінімізацією похибки), maximize та minimize (екстремум функції). В алгоритми розв'язування рівнянь системи Mathcad закладений ітераційний метод, тому потрібно задавати початкові умови для всіх коренів.

3). Символьний метод:

Символьні обчислення в Mathcad можна використовувати двома способами:

1). За допомогою команд меню «Символика» (Symboliсs);

2). За допомогою оператора символьного виводу « $\rightarrow$ », ключових слів символьного процесора та звичайних формул (символьні обчислення в реальному часі).

#### **Завдання**:

<u>Завдання 1</u>. Графічним методом розв'язати рівняння: sin  $x = 0$  на інтервалі $[-1,1]$ ;  $\cos x = 0$  на інтервалі  $[-2;1]$ ;

*Завдання 2.* Чисельно розрахувати рівняння:

 $\sin x = 0$  для  $x<sub>O</sub> = 0,5$  ( $x<sub>O</sub>$  - початкове значення);

$$
\cos x = 0 \text{ and } x_0 = 0.5;
$$
  

$$
tgx = 0 \text{ and } x_0 = 0.5;
$$

$$
x^2 + 2x = 0
$$
 для  $x_o = 0,1;$ 

 $x^2 - 2x + 1 = 0$  для  $x_o = 0,1$ ;

 $x^{2} + 3x - 4 = 0$  для  $x_{o} = 0,1;$ 

$$
x2 - 4x - 1, 2 = 0 \text{ and } xo = 0;
$$
  
sin x = 0 and  $x \in [-1,1]$ ,

$$
\cos x = 0 \text{ and } x \in [-2;1];
$$

$$
2x^2 + 4x - 3 = 0
$$
 \n
$$
x \in [0;1].
$$

*Завдання 3.* Знайти корені поліному. При необхідності використати символьні перетворення.

#### **Методичні рекомендації:**

Для визначення всіх коренів полінома одночасно користуються функцією polyroots *<sup>A</sup><sup>k</sup>* , де *<sup>A</sup><sup>k</sup>* – вектор, що складається з коефіцієнтів полінома. Дана операція введення початкових умов (наближення) не потребує.

Якщо поліном заданий не в розгорнутому вигляді, то для визначення коефіцієнтів потрібно: *Спосіб 1*: виконати символьне перетворення за допомогою панелі "Символьная" команда "expand" ("Разложить").

*Спосіб 2:* виділити змінну *x* та в меню "Символика" вибрати команду "Полиномиальные коэффициенты".

$$
f_1(x) = 8 + 3x + x^2 + 2x^3;
$$
  
\n
$$
f_2(x) = (x^2 - 2x + 7)(x - 4);
$$
  
\n
$$
f_3(x) = 2x^3 - 16x + 3;
$$
  
\n
$$
f_4(x) = (x - 3)(x - 1)^3;
$$
  
\n
$$
f_5(x) = (x - 2)(x + 4)^2;
$$
  
\n
$$
f_6(x) = (x^2 - 2x + 3)(x^2 - 4).
$$

*Завдання 4.* Розв'язати систему рівнянь.

**Методичні рекомендації:** Системи рівнянь у Mathcad розв'язуються за допомогою обчислювального блоку, який визначається ключовим словом «Given» («Дано») та функції «find», і дозволяє розв'язувати від 1 до 200 рівнянь чисельним або символьним методом.

Алгоритм:

1. Ввести початкові наближення (умови) для всіх змінних:  $x_1, x_2, ..., x_n$  (в скалярній або матричній формі).

2. Ключове слово «Given» .

3. Ввести систему рівнянь (в скалярній чи матричній формі), знак «=» із панелі Boolean («Логический»), або  $\langle$ Ctrl + = >:

4. При необхідності додати обмеження нерівності (Mathcad дозволяє застосовувати подвійні нерівності типу  $a \le x \le b$ );

5. Ввести вираз, що містить функцію find  $(x_1, x_2, ..., x_n)$ .

В результаті отримаємо вектор розв'язку системи рівнянь (нерівностей). *Завдання* 

Для початкових умов  $x = 1, y = 1, z = 1$  , розв'язати

$$
\begin{cases}\nx^2 + y^2 = 16, & x + y = 2 \\
x + y = 2 & x + z = 3\n\end{cases}
$$
\n
$$
\begin{cases}\nx^4 + y^2 = 3, & x^2 + y^2 = 4 \\
x + 2y = 0\n\end{cases}
$$
\n
$$
\begin{cases}\nx^4 + y^2 = 3 \\
x + 2y^2 = 0; \\
x & x = 0\n\end{cases}
$$
\n
$$
\begin{cases}\n1 \\
x + y + 1 \\
x - y = 2 \\
x + y + x - y = 2 \\
x + y + x - y = 7\n\end{cases}
$$
\n
$$
\begin{cases}\nx^2y^2 = 144 \\
x^2y^2z = 48; \\
x^2y^2z = 36\n\end{cases}
$$
\n
$$
\begin{cases}\n2x + 3y + 4z = 100 \\
3x + 2y + 5z = 80; \\
x + 4y + 3z = 90\n\end{cases}
$$
\n
$$
y \ge 0
$$
\n
$$
z \ge 0
$$
\n
$$
z \ge 0
$$

Ю.Б. Бродський 56

*Завдання 5.* Розв'язати систему рівнянь матричним способом (функція lsolve):

$$
\begin{cases}\n2,3x + 9,8y = 1 \\
24x + y = 2 \\
6x + 12y = 3\n\end{cases}
$$
\n
$$
A := \begin{pmatrix} 2,3 & 9,8 \\ 12 & 1 \\ 6 & 12 \end{pmatrix} B := \begin{pmatrix} 1 \\ 2 \\ 3 \end{pmatrix} x := \text{lsolve (A, B)} \quad x = \begin{pmatrix} 0.08 \\ 0.159 \end{pmatrix}
$$

*Розв'язати наступні системи рівнянь:*

$$
\begin{cases}\nx + 2y + 3z = 10 \\
3x + 2y + z = 20; \\
2x + y + 3z = 30\n\end{cases}\n\qquad\n\begin{cases}\n2, 3x + 6, 7y + 9, 8z = 1 \\
24x + 42y + z = 2 \\
6x + 12z = 3\n\end{cases};
$$

$$
\begin{cases} 2,3x+6,7y+2,8z+9,8t=1\\ 24x+42y+7z+t=2\\ 6x+8z+12t=3 \end{cases}
$$

*Завдання 6.* Знайти екстремум фукнкції (точки min та max).

$$
y(x) = 2x3 - 16x + 5 \text{ and } x \in [-4;3];
$$
  
\n
$$
y(x) = x3 - 3x2 \text{ and } x \in [-2;3];
$$
  
\n
$$
y(x) = x + ex \text{ and } x \in [-1;2].
$$

### **Самостійне заняття 5**

**Тема**: Технологія виконання символьних обчислень в MathCAD

**Мета**: отримати навики застосування інструментарію символьних обчислень. **Навчальні питання**:

1. Команди меню «Символика» (symbolics).

2. Оператор символьного виводу.

**Методичні рекомендації:** Символьні обчислення в Mathcad можна використовувати двома шляхами (способами): 1). За допомогою команд меню «Символика» (Symboliсs);

2). За допомогою оператора символьного виводу «→», ключових слів символьного процесора та звичайних формул (символьні обчислення в реальному часі – live symbolic evaluation).

Перший спосіб застосовують для швидкого отримання аналітичного результату при однократному використанні (хід обчислення не зберігається) і тільки для одного, виділеного в даний момент, виразу.

Другий спосіб більш наочний, дозволяє вводити вирази в традиційній математичні формі та зберігати символьні обчислення. Крім того, оператор символьного виводу враховує в результаті весь попередній зміст документа.

В символьних обчисленнях допускається використання більшості вбудованих функцій Mathcad.

Меню «Символика» поєднує математичні операції: обчислити (Evaluate), спростити (Simplify), розгорнути (Expand), розкладання на множники (Factor), приведення подібних (Сollect) тощо.

Для реалізації другого способу використовують: оператор символьного виводу «» , панелі «Калькулятор», «Вычисление», «Символьная».

Завдання 1: Розкласти на множники двома способами: за допомогою меню (factor) та оператора символьного виводу:

$$
\sin 2x; \sin x + \sin y; \sin x - \sin y; \cos x + \cos y; \cos x - \cos y; x^{2} - y^{2};
$$
  

$$
x^{2} - 25; x^{3} + y^{3}; x^{3} - y^{3}; 8 - x^{3}; 27x^{3} + 1; x^{4} - 16; 28; 36.
$$

Завдання 2. Виконати перетворення (expand) двома способами:  $cos 2x$ ;  $tg 2x$ ;  $sin 3x$ ;  $cos 3x$ ;

$$
(x+y)^2; (x+2)^2; (x-y)^2; (x-2)^2; (x+y)^3; (x-y)^3; (x+1)^3; (x-1)^3; (x+4)^4; tg3x+cos2x; (x-y)(x+y); (x-1)(x+1); (x-2)^4; cos5x.
$$

Завдання 3. Спростити вирази (simplify):

$$
\sqrt{3,01}
$$
;  $\sqrt{4x^4}$ ;  $\frac{8x^2}{4x}$ ;  $\frac{8x^4 - 4x^3 + 2x^2}{2x}$ ;  $(x+2y)z - z^2(x+5y)$ ;  
 $x^2 + 2xy + y^2$ ;  $x^2 - 4x + 4$ ;  $x^3 - 6x^2 + 12x - 8$ ;  $\frac{2x}{\frac{1}{2}x^{-1}}$ ;

$$
\cos^{2} x - \sin^{2} x; \ 4\cos^{3} x - 3\cos x; \ 3\sin x - 4\sin^{3} x; \ \frac{1 - \cos x}{\sin x}; \ \sqrt{144};
$$
\n
$$
x^{\frac{1}{3}} \cdot x^{\frac{1}{2}}; \left(\frac{x^{\frac{1}{4}}}{y^{\frac{1}{2}}}\right)^{2}; \ 1g x^{a}; \ 1g e; \ln 10.
$$

Завдання 4. привести подібні складові (collect) за змінними *x*, *y*,*z* :  $2xy+3y^2-2x^2+x^2-5xy+y^2$ ;  $x+2x-3y+4y+xy-2x^2y-3xy^2$ ;  $(x+2y)z-z^2(x+5y)+z$ ;  $2xyz+3x^2yz-4xy^2z+z^2+y$ .

Завдання 5. Обчислити коефіцієнти поліному двома способами: команда меню «Polinomial Coefficients» та оператора символьного виводу і ключового слова «coeffs» панелі «Символьная»:

$$
2x^{2} + 3x + 4;
$$
  
\n
$$
12x^{3} - 5x^{2} + 10x
$$
;  $3x^{4} + 5x^{2} - 4$ ;  
\n
$$
(x-4)(x-7)x + 100
$$
,  $\text{sa}$   $\text{smim}$  to  $X$ ;  
\n
$$
(x-2)^{3} + (x-2)(x-7)x + 100
$$
,  $\text{sa}$   $\text{smim}$  to  $x-2$ ;  
\n
$$
(x+2y)z - z^{2}y(x+5y) + z
$$
  $\text{sa}$   $\text{smim}$   $x, y \text{ ra } z$ .

Завдання 6. Виконати диференціювання по *x* :  $\sin x$ ;  $\cos x$ ;  $e^{x}$ ;  $a^{x}$ ;  $\sin(ax^{2} + bx)$ ;  $kx^{2} + bx$ ;  $2x^{2} + 4x - 5$ ;  $28x^{4} - 5x^{2}$ ;  $e^{2x}$ ;  $\ln x$ ;  $\ln 2x$ ; *tgx*;  $x^2 e^x$ .

Для  $x=1$  отримати результат диференціювання:

 $e^{4x}$ ;  $2x^2 + 5x$ ;  $\ln 2x$ ;  $\cos 2x$ ;  $\sin 4x$ ;  $2^{4x}e^x$ ;  $x^2 \cdot e^x$ .

Завдання 7. Виконати інтегрування:

$$
\int dx, \int x^4 dx, \int \frac{dx}{x}, \int \sin x dx, \int \cos x dx, \int \frac{dx}{\cos^2 x}, \int e^x dx, \int a^x dx,
$$
  

$$
\int_0^{\pi} \cos x dx, \int_{\frac{\pi}{4}}^{\frac{\pi}{2}} \cos x dx, \int_1^2 x^4 dx, \int_{-2}^1 (2 - x - x^2) dx, \int_0^{\frac{\pi}{2}} \sin^2 x dx, \int_e^{2e} \ln x dx,
$$
  

$$
\int \sin(2x^2 + 3x) dx, \int \frac{x+1}{\sqrt{x}} dx, \int \frac{dx}{\sqrt{2x^2 - x + 2}}.
$$

#### **Самостійне заняття 6**

#### **Тема:** Розв'язування диференційних рівнянь

**Мета**: отримати навики розв'язування диференційних рівнянь (ДР) та систем ДР засобами програми MathCad.

#### **Навчальні питання**:

- 1 Розв'язок диференційних рівнянь.
- 2. Розв'язок систем ДР.

**Методичні рекомендації:** Для чисельного інтегрування ДР (або системи ДР) використовують блок Given-Odesolve, або можна застосовувати вбудовані функції попередніх версій Mathcad: rkfixed, Rkadapt, Bulstoer. Обчислювальний блок Given – Odesolve реалізує чисельний метод Рунге–Кутта і складається з трьох частин:

**Given** – ключове слово.

ДР та початкові (граничні) умови у вигляді  $y(t_o) = C$ , де  $C$  *- const*;

**Given** – **Odesolve**  $(t, C_{ik}, n)$  – функція, де  $t$  – ім'я змінної, відносно якого розв'язується рівняння, *<sup>C</sup>tk* – кінець інтервалу інтегрування, *<sup>n</sup>* – необов'язковий параметр, що визначає кількість кроків інтегрування.

Розв'язування системи ДР в Mathcad можна виконувати за допомогою блока Given-Odesolve  $(x_i, t, C_{ik}, n)$ , де  $x_i$  – вектор імен невідомих змінних, або за допомогою функцій: *rkfixed* – шукає рішення методом Рунге-Кутта фіксованим кроком; *Rkadapt* – зі змінним кроком; *Bulstoer* – метод Булирше-Штера; *Adams* – метод Адамса; *BDF* – використовує формули зворотного диференціювання (для жорстких систем); *Adams BDF* – автоматично вибирає метод розв'язування системи ДР відповідно введеної системи рівнянь; *Radau* – для жорстких систем.

Приклад 1. Розв'язати рівняння  $y''(x) + 0,1y'(x) + y(x) = 0$ :

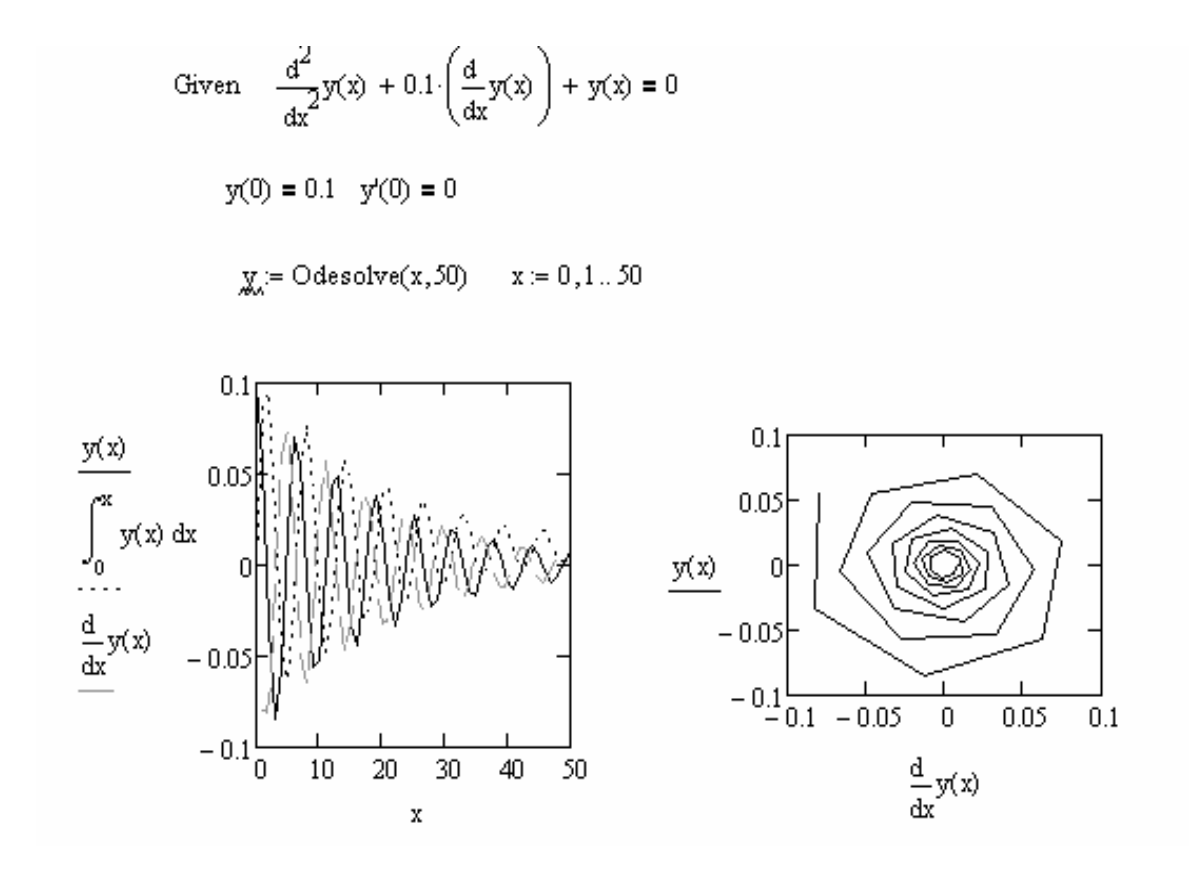

Приклад 2.

 ${\rm Given}$  $\frac{d}{dt}x(t) = -1.2 y(t)$  $x(0) = 0$  $y(0) = 2$  $\frac{d}{dt}y(t) = 1.4x(t) - 0.1y(t)$  $\begin{pmatrix} x \\ y \end{pmatrix}$  = Odesolve  $\begin{pmatrix} x \\ y \end{pmatrix}$ , t, 20  $t = 0, 0.5...20$  $x(t)$  $y(t)$ y(t)  $10$ 5 15  $\overline{20}$  $\overline{0}$  $\overline{+}$  $-2$  $\overline{0}$  $\overline{4}$  $-4$  $\overline{2}$  $\mathfrak t$  $\underline{x}(t)$  $\overline{\mathcal{O}}(1,1,1)$ 

Завдання 1. Розв'язати рівняння.

Результат подати в графічному вигляді:  $y(x)$ ,  $\frac{dy(x)}{dx}$ *dx*  $\frac{dy(x)}{dx}$  ra  $\int_{0}^{x} y(x) dx$ 0 :

$$
\frac{dy}{dx} = 2x + 1, \quad y(0) = 3, \quad x = 0, 1...2;
$$
\n
$$
\frac{dy}{dx} = \sqrt{x}, \quad y(0) = 2, \quad x = 0, 1...2;
$$
\n
$$
\frac{dy}{dx} = e^x, \quad y(0) = 1, \quad x = 0, 1...2;
$$
\n
$$
\frac{dy}{dx} = -6xy, \quad y(0) = 7, \quad x = 0, 1...2;
$$
\n
$$
\frac{dy}{dx} = y - y^2, \quad y(0) = 0, 1, \quad x = 0, 1...10;
$$
\n
$$
\frac{dy}{dx} = -ay \quad \text{and} \quad a = \{-1; -1, 2; -1, 3; -2; -3; 1; 1, 3; 1, 8; 2, 2; 3 \} \quad y(0) = 1;
$$
\n
$$
\frac{dy}{dx} = by - y^2, \quad y(0) = 0, 1 \quad \text{and} \quad b = \{1, 2; 2; 3 \} ;
$$
\n
$$
\frac{dy}{dx} = y - cy^2, \quad y(0) = 0, 1 \quad \text{and} \quad c = \{1, 4; 2; 3; 4 \}.
$$

Завдання 2. Розв'язати рівняння вищих порядків. Результати подати у графічному вигляді:  $y(x)$ ,  $\frac{dy(x)}{dx}$ ,  $\int\limits_{0}^{x} y(x)dx$  $y(x)$ ,  $\frac{dy(x)}{dx}$  $\int \frac{dy(x)}{dx}$ ,  $\int y(x)dx$ , а також  $y = f(y')$ . 0  $\frac{y}{2} + a \frac{dy}{dx} + by = 0$ 2  $+a\frac{dy}{dx} + by =$  $\frac{d^2y}{dx^2} + a\frac{dy}{dx}$ *d y* для y(0) = 0,1; y'(0) = 0; x = 0,1...50 ;  $a = \{0,1; 0,2; 0,3; 0,4; 0,5 \}$  для  $b = \{1; 3 \}$  $b = \{$ 1; 2; 3; 4; 5; 6; 7  $\}$  для  $a = \{$ 0,1; 0,2; 0,6 \};  $xy = e^x \cos x$ *dx*  $x^2 \stackrel{dy}{=}$ *dx*  $\frac{d^3y}{dx^3} + x^2 \frac{dy}{dx} + xy = e^x \cos x$ 3  $+x^2$   $\frac{y}{l}$  +  $xy = e^x \cos x$ ,  $y(0) = -8$ ;  $y'(0) = 3$ ;  $y''(0) = 3$ ;  $x = 0,1...5$ .

<u>Завдання 3</u>. Розв'язати рівняння Ван дер Поля: у" $(t)$  – m $\left(1-\mathrm{y}^{\, 2}(t)\right)$ y' $(t)+\mathrm{y}(t)=0$ для  $m = \{1; 2; 3\}, \ y(0) = 0.01; \ y'(0) = 0; t = 0; 0.1...30$ . Результати подати у вигляді графіків:  $y(t) = f(t)$ ;  $y(t) = f(y'(t))$ .

<u>Завдання 4</u> . Розв'язати ДР  $\frac{dy}{dx} = a(y - \cos x)$  $\frac{dy}{dx} = a(y - \cos x), \text{ R}(\cos x) = \{-10, -30, -50\},\$  $y(0)=1; x=0; 0,2; ... 1.$ 

Завдання 5. Розв'язати системи ДР. Результат подати у графічній формі:  $\{y, x\} = f(t)$  ra  $y = f(x)$ :

$$
\begin{cases}\n\frac{dx}{dt} = -2y & x(0) = 2 \\
\frac{dy}{dt} = 0.5x & t = 0; 0.5...20\n\end{cases}
$$
\n
$$
\begin{cases}\n\frac{dx}{dt} = -y & x(0) = 2 \\
\frac{dy}{dt} = 1.01x - 0.2y & t = 0; 0.5...20\n\end{cases}
$$
\n
$$
\begin{cases}\n\frac{dx}{dt} = -1.2y & x(0) = 0 \\
\frac{dy}{dt} = 1.4x - 0.1y & t = 0; 0.5...20\n\end{cases}
$$
\n
$$
\begin{cases}\n\frac{d^2y}{dt^2} + \frac{dy}{dt} = 2 & x(0) = 2 \\
y + 4x = -7 & y'(0) = 1 \\
0.5\frac{d^2x}{dt^2} + \frac{dy}{dt} = 0 & x(-1) = 3 \\
\frac{dy}{dt} - z = 0 & z(-1) = -5 \\
0.5\frac{dz}{dt} - 2\frac{dx}{dt} = 0 & y(-1) = -5, t = -1; -0.9...3\n\end{cases}
$$

### **Самостійне заняття 7**

**Тема:** Обробка експериментальних даних засобами MathCAD.

**Мета**: отримати навики розв'язування задач інтерполяції, екстраполяції, регресії та згладжування експериментальних даних засобами програми MathCAD.

#### **Навчальні питання**:

1. Інтерполяція, екстраполяція, регресія.

2. Реалізація згладжуючих алгоритмів.

**Методичні рекомендації:** Лінійна інтерполяція даних виконується за допомогою  $\phi$ ункції *linterp* $(x, y, t)$ .

Для реалізації в MathCAD сплайн–інтерполяції перед застосуванням функції  $\textit{interp}(s, x, y, t)$  потрібно визначити вектор похідних другого степеня  $\,S$  :

*lspline <sup>x</sup>*, *<sup>y</sup>* - створює вектор значень коефіцієнтів кривої, що наближається до прямої лінії в граничних точках, коефіцієнти лінійного сплайна;

 $\emph{pspline}\,\left(x,y\right)$  - вектор значень коефіцієнтів квадратичного сплайна;

 $\mathit{cspline}\left(x,y\right)$  - вектор значень кубічного сплайна;

В–сплайн–інтерполяція (поліноміальна) відрізняється способом з'єднання («зшивання») сплайнів не в точках  $x_i$ , а в точках  $u_i$ , координати яких вводить користувач. Вектор значень коефіцієнтів В-сплайна задається функцією bspline $(x, y, u, n)$ , де *<sup>u</sup>* - вектор значень аргументу, в яких виконується («зшивання») сплайнів – задається користувачем; *<sup>n</sup>* - порядок поліномів сплайн-інтерполяції (1, 2 або 3).

Для <u>екстраполяції</u> даних в MathCad передбачена функція *predict*  $(y,m,n)$  , де у вектор заданих значень функції, аргумент якої змінюється через однакові інтервали; *<sup>m</sup>* кількість послідовних елементів вектора *y* для виконання екстраполяції; *<sup>n</sup>* - кількість точок екстраполяції (прогнозуючих елементів вектора *y* ).

Інструментарій виконання лінійної регресії в MathCad базується на двох методах: o метод найменших квадратів, алгоритм якого реалізовується функціями:

*line<sup>x</sup>*, *<sup>y</sup>* - обчислює вектор-стовпчик J  $\backslash$  $\overline{\phantom{a}}$ L ſ *a*  $\left\{ \begin{array}{ll} b \ b \end{array} \right\}$  коефіцієнтів лінійного рівняння у =  $b$  +  $ax$ ;

 $\text{int}\,\textit{except}(x,y)$  - розраховує коефіцієнт  $\,b$  ;

 $\mathit{slope}(x,y)$  - обчислює коефіцієнт *а* ;

o метод медіан, алгоритм якого реалізований функцією *medfit<sup>x</sup>*, *<sup>y</sup>* - обчислює  $\setminus$ ſ *b*

вектор–стовпчик $\begin{bmatrix} 0 \\ 0 \end{bmatrix}$ J  $\overline{\phantom{a}}$  $\setminus$ *a* коефіцієнтів лінійного рівняння  $y = b + ax$ .

Поліноміальна регресія в MathCad реалізована у вигляді таких алгоритмів (способів):

<u>спосіб 1</u>. Наближення поліномом  $k$  - го степеню  $y(x) = a_0 + a_1 x + a_2 x^2 + ... a_k x^k$  $y(x) = a_0 + a_1x + a_2x^2 + ... a_kx^k$ , при кількості точок початкових даних (вибірки)  $n \geq k+1$ . Даний алгоритм застосовує функції: *regress <sup>x</sup>*, *<sup>y</sup>*, *<sup>k</sup>* - вектор коефіцієнтів полінома, де *<sup>k</sup>* - степінь полінома;

*interp*  $(s, x, y, t)$  – результат інтерполяції, де  $s = regress(x, y, k)$ ,  $t$  - значення аргументу полінома регресії;

спосіб 2. Регресія відрізками поліномів. Алгоритм даного способу застосовує функції *loess* та *interp*:

 $\text{loss}(x, y, \text{span})$  - вектор коефіцієнтів для побудови регресії даних відрізками поліномів;  $span\in[0,2; 2]$  - параметр, що визначає розмір відрізків поліномів, тобто указує степінь згладжування даних.

Регресія на базі нелінійних математичних функцій:

 $\exp fit(x, y, g)$  - регресія експонентою  $f(t) = ae^{bt} + c$ ; lg*sfit*(*x*, *y*, *g*) - регресія логістичною функцією  $f(t) = \frac{a}{1 + be^{-ct}}$  $f(t) = \frac{a}{1 + be^{-ct}}$ ;  $\sin fit(x, y, g)$  - регресія синусоїдою  $f(t) = a \sin(t + b) + c$ ;  $pn$   $fit(x, y, g)$  - регресія степеневою функцією  $f(t) = at^{b} + c$ ;  $\log fit(x, y, g)$  - регресія логарифмічною функцією  $f(t) = a \ln(t + b) + c$ ; I I J )  $\mathsf{I}$  $\mathbf{r}$  $\mathsf{L}$ l ſ Ξ. *c b a*  $g = |b|$  - вектор початкових значень;  $\inf\{f(x,y) \text{ -} \text{ perpeci}$ я;двохпараметричною логарифмічною функцією  $f(t)$  = a  $\ln t + b$ .

### Регресія загального вигляду.

 $\lim \overline{f}$ *it* $(x, y, F)$  - повертає вектор параметрів лінійної комбінації деяких функцій  $y = a_0 f_0(x) + a_1 f_1(x) + ... + a_n f_n(x);$ 

 $(f_0(x) f_1(x) ... f_n(x))^T$  $f_0(x) f_1(x) ... f_n(x)$  ;

 $gen$   $fit(x, y, g, H)$  - вектор параметрів, що апроксимує дані за допомогою функції загального виду  $f(x);$ 

*<sup>g</sup>* - вектор початкових значень;

*<sup>H</sup>* - векторна функція розмірності *N* 1 , що складається із функції користувача  $f(x)$  та її  $\,N\,$  частинних похідних відносно невідомих параметрів.

Реалізація згладжуючих алгоритмів.

 $\mathit{medsmooth}(y,b)$  - згладжування алгоритмом «ковзної медіани», де  $b$  - ширина вікна згладжування. Дана функція передбачає, що дані розміщені рівномірно ( *<sup>x</sup>* рівномірна послідовність чисел);

 $k$ *smooth* $(x, y, b)$  - згладжування на основі функції Гауса, де  $b$  - параметр управління вікном згладжування;

 $supsmooth(x, y)$  - згладжування адаптивним алгоритмом за методом найменших квадратів з аналізом найближчих «сусідів» кожної пари даних.

F - векор функцій (*K*<sub>1</sub>6/15/15/17/1(1/1) **F** - вектор подволить должните и под век и вектор под собунали 64 **F** - вектор под собунали 64 **F** - вектор функцій (*K*<sub>B</sub>) /(1) - т.п. в собуна вектор и собуна века со виду / Всі функції містять аргументом *x* та *y* масиви даних і видають в результаті вектор згладжених даних. Тому, доцільно виконувати згладжування разом з інтерполяцією або регресією.

**Завдання**. Для початкових даних таблиці виконати задачі інтерполяції, екстраполяції, регресії та згладжування. Результати подати в графічній формі.

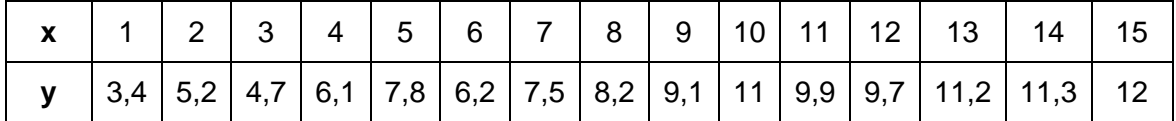

Завдання 1. Виконати інтерполяцію даних таблиці:

лінійну;

сплайн–інтерполяцію (лінійну, квадратичну та кубічну);

В–сплайн–інтерполяцію (поліноміальну).

Завдання 2. Розв'язати задачу екстраполяції на 80 точок функції  $y = 2.3 \cdot \sin(0.12 \cdot i) \cdot \exp(-0.03 \cdot i)$ , якщо  $i = 0...100$ 

Завдання 3. Виконати лінійну регресію даних таблиці двома методами: МНК і медіан.

Завдання 4. Для даних таблиці застосувати інструментарій поліноміальної регресії, два способи.

Завдання 5. Виконати регресійний аналіз на базі нелінійних математичних функцій. Використати всі відомі функції.

Завдання 6. Розв'язати задачу регресії при використанні функції загального вигляду  $\lim \, \operatorname{fit}$ , якщо задан  $\,F\,$  - вектор функцій  $\, \big( f_0(x) \, f_1(x) ... f_n(x) \big)^T$  $f_0(x) f_1(x) ... f_n(x))^{\prime}$ увигляді:

$$
F = \begin{pmatrix} x \\ e^{0.15x} \\ \frac{1}{1.2 + x} \end{pmatrix}.
$$

Завдання 7. Виконати згладжування даних таблиці за допомогою вбудованих функцій. Результати на одному графіку.